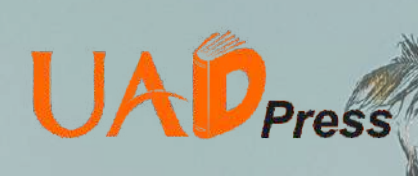

### Free + Video Tutorial

# TIPS PRAKTIS

## **Bisnis** Limbah Kelapa

Disusun Oleh : Dedi Adi Saputra Ikhwan Nur Afiq Muhammad Fajrul Falaq Ina Maryani Hayati Mukti Asih

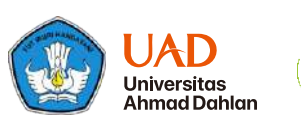

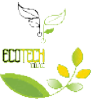

**PKM PM** PENGABDIAN MASYARAKAT **ISBN : 978-623-6071-94-6 PDF : 978-623-6071-95-3**

Profile: Ukuran 21 x 29,7 cm, 50 Halaman iv+46 hlm Cetakan Pertama, Agustus 2020 ISBN: 978-623-6071-94-6

Editor Aksara: Dedi Adi Saputra

Diterbitkan oleh:

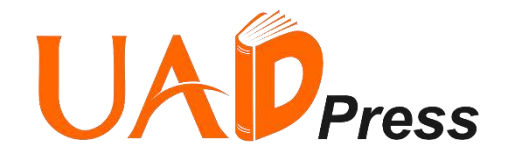

UAD Press

Alamat: UAD PRESS, Kantor UAD Press Lantai 1 Jl. Pramuka No.42, Pandeyan, Kec. Umbulharjo, Kota Yogyakarta, Daerah Istimewa Yogyakarta 55161

> *All right reserved*. Semua hak cipta © dilindungi undang-undang. Tidak diperkenankan memproduksi ulang, atau mengubah dalam bentuk apapun melalui cara elektronik, mekanis, fotocopy, atau rekaman sebagian atau seluruh buku ini tanpa ijin tertulis dari pemilik hak cipta.

### **KATA PENGANTAR**

Puji dan syukur kehadirat Allah SWT, karena atas berkat dan karunia-Nya penulis dapat menyelesaikan Buku Tips Praktis Bisnis Limbah Kelapa ini. Buku Tips Praktis Bisnis Limbah Kelapa ini disusun untuk membantu masyarakat dalam mengolah limbah kelapa menjadi produk yang bermanfaat kemudian dapat memanajeman keuangan dan memasarkannya dengan baik.

Keberhasilan penyusunan Buku Tips Praktis Bisnis Limbah Kelapa ini dapat terselesaikan atas kerja sama dan bantuan dari berbagai pihak yang telah turut serta membantu menyumbangkan pikirannya. Oleh karena itu kami ucapkan terima kasih yang sebesar – besarnya kepada :

- 1. Direktorat Jendral Perguruan Tinggi, Kementiran Pendidikan dan Kebudayaan yang telah membantu pendanaan kami dalam menyusun dan menerbitkan buku panduan ini.
- 2. Universitas Ahmad Dahlan yang telah mendukung sehingga kami dapat menyelesaikan buku panduan ini
- 3. Ibu Hayati Mukti Asih, S.T., M.Sc., Ph.D selaku dosen pembimbing kami dalam menyusun buku panduan ini.
- 4. Semua pihak yang telah memberikan dukungan demi terselesaikannya Buku Tips Praktis Bisnis Limbah Kelapa.

Meski demikian Buku Tips Praktis Bisnis Limbah Kelapa ini masih banyak kekurangan dan kesalahan yang perlu diperbaiki dalam penyusunan dan pembuatannya. Kami juga sangat mengharapkan masukan, kritikan serta saran dari semua pihak agar karya tulis ini bisa menjadi lebih sempurna. Kami sangat berharap agar karya tulis ilmiah ini memberi banyak manfaat bagi para pembaca.

Yogyakarta, 18 Juli 2021

Tim PKM – PM Ecotech Village

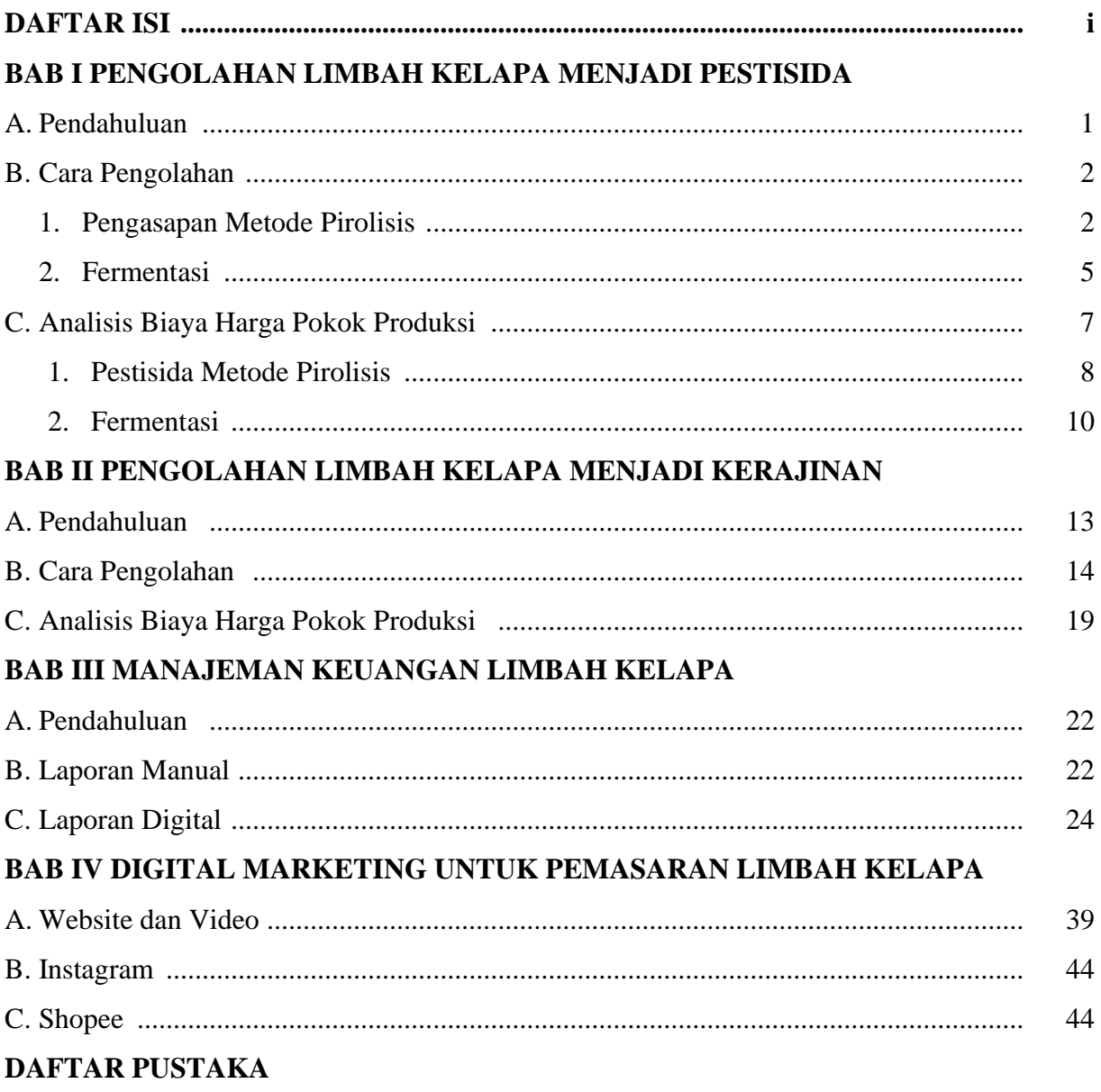

### **DAFTAR ISI**

### **DAFTAR GAMBAR**

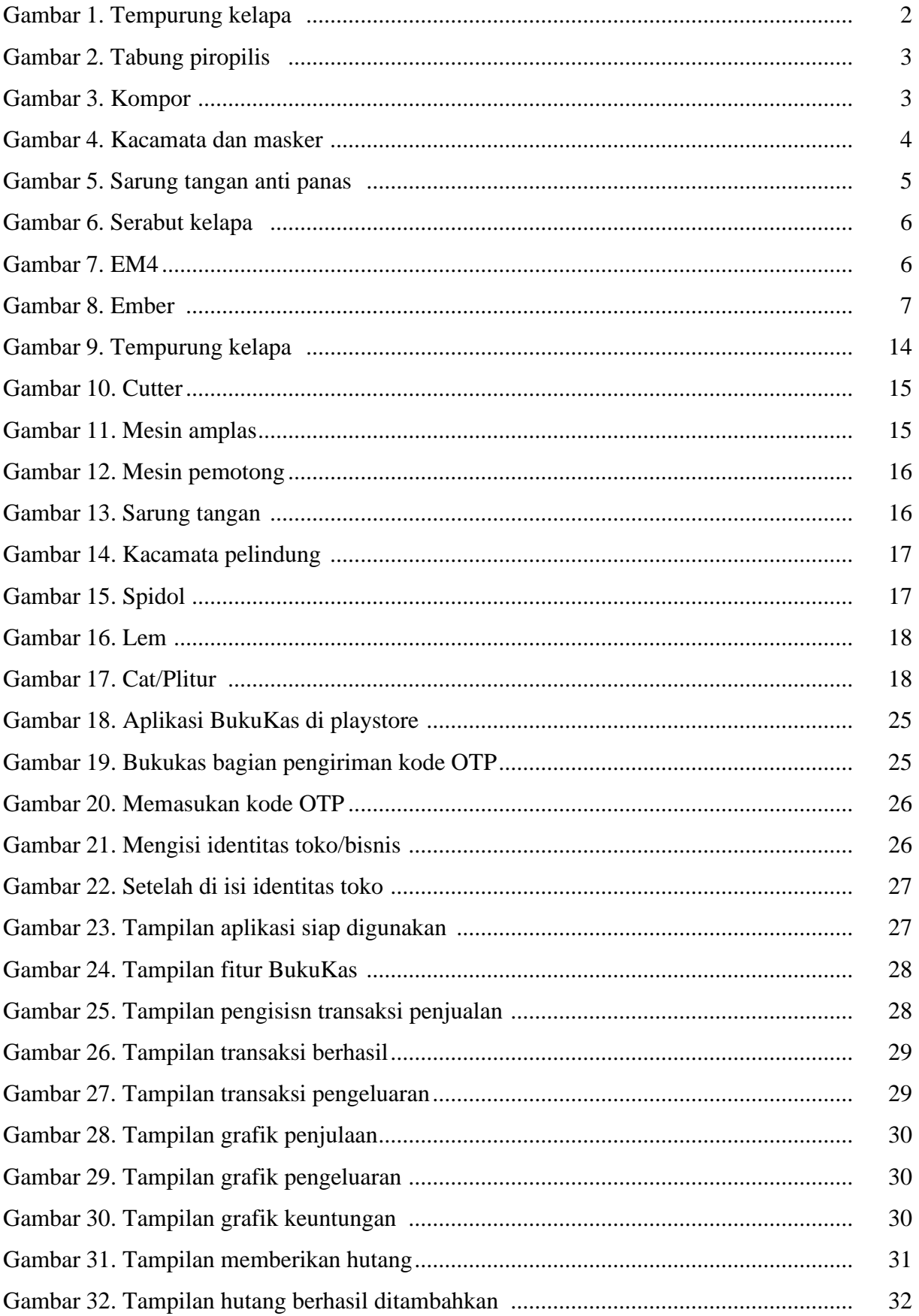

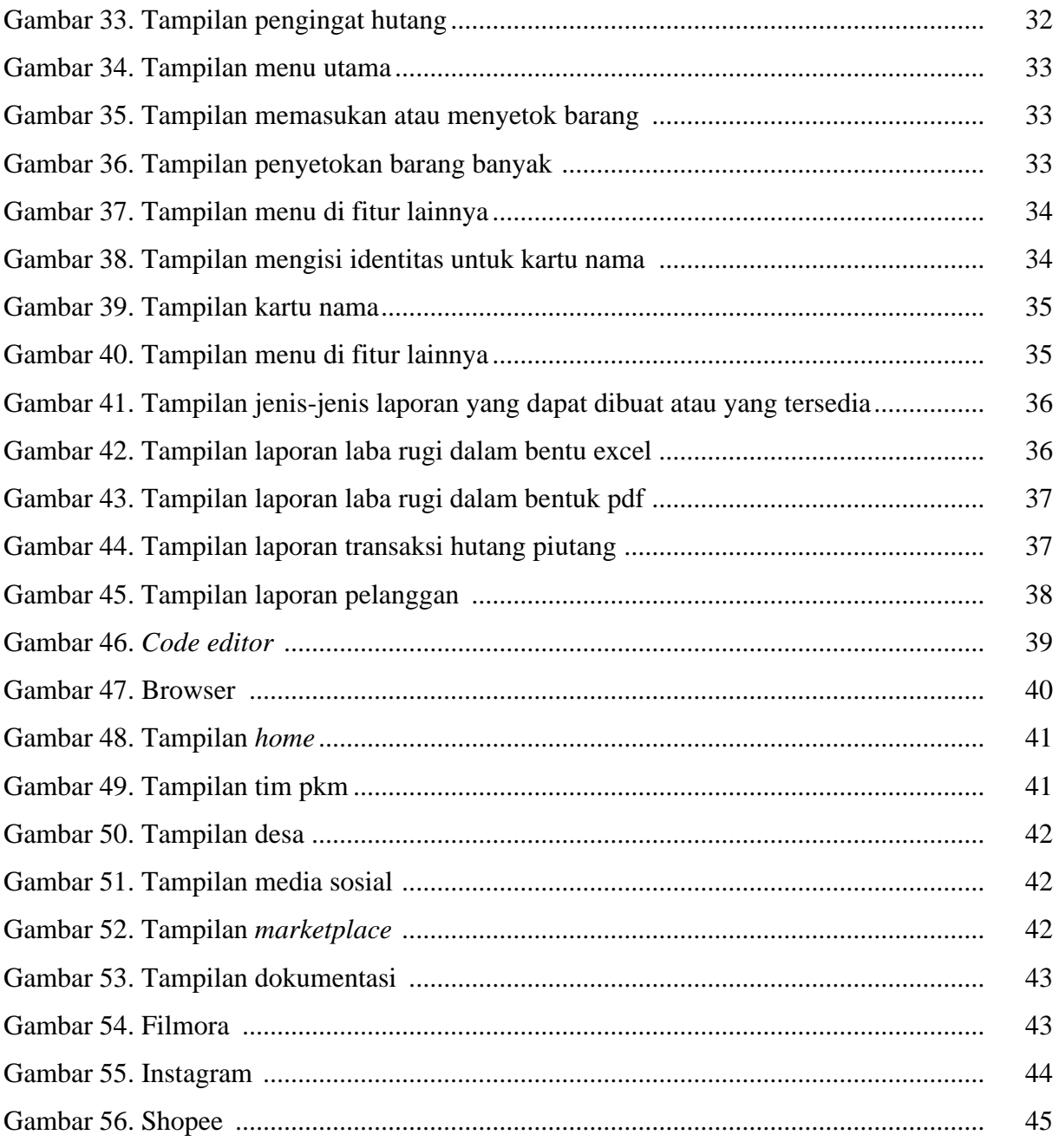

### **DAFTAR TABEL**

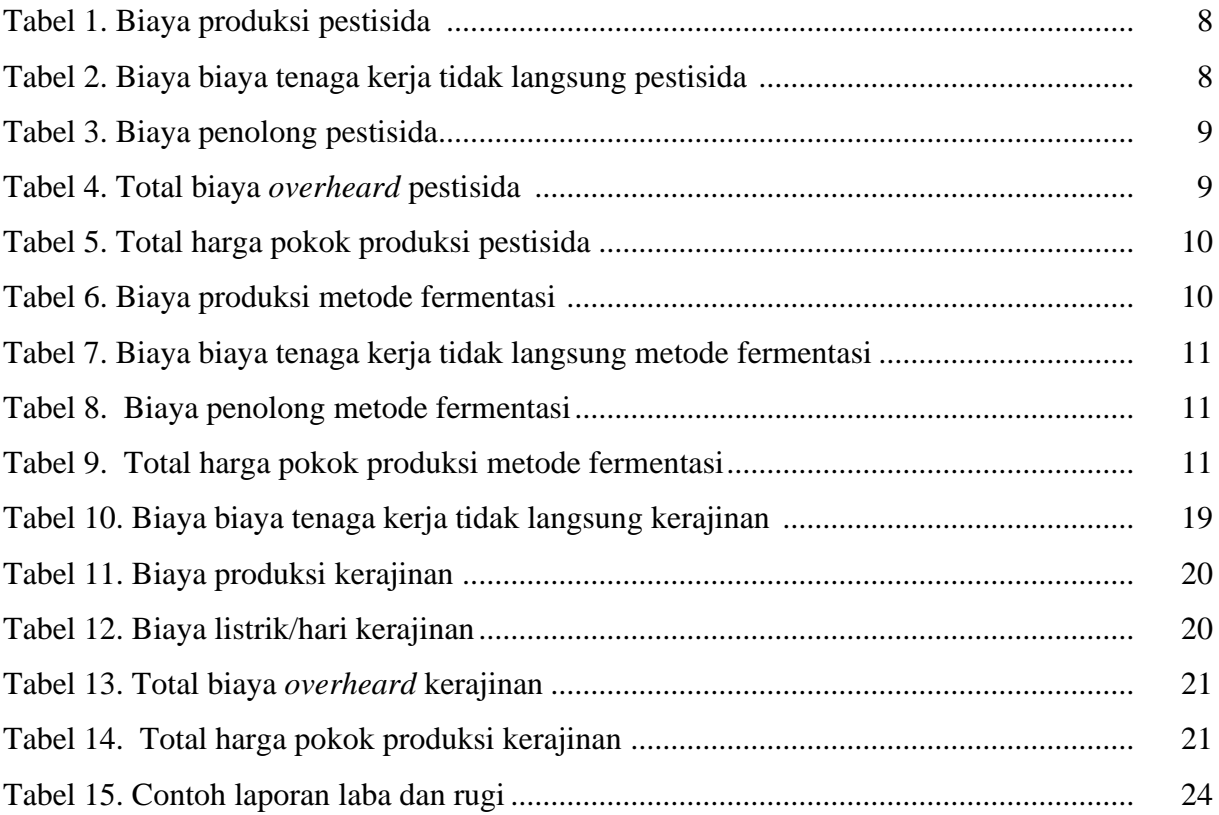

### **BAB I**

### **PENGOLAHAN LIMBAH KELAPA MENJADI PESTISIDA**

### **A. Pendahuluan**

Indonesia merupakan negara yang terkenal dengan keindahan alamnya dan sumber daya alamnya yang melimpah, salah satunya yaitu tanaman kelapa yang biasanya disebut dalam bahasa latin dengan nama *Cocos Nucifera L*. Tanaman kelapa dikenal sebagai tanaman yang serbaguna atau mempunyai nilai ekonomi tinggi, karena hampir semuanya dapat dimanfaatkan untuk kepentingan manusia dalam kehidupan sehari-hari (Dewi 2013). Selain mempunyai banyak manfaat semua bagian dari tanaman kelapa namun banyak pula tanaman kelapa yang terbuang menjadi limbah karena tidak dapat di manfaatkan dengan baik (Budi 2011).

Limbah kelapa yang di maksud disini adalah serabut kelapa dan tempurung kelapa, kedua limbah ini sering di buang begitu saja namun sebenarnya mempunyai banyak manfaat. Selain mempunyai manfaat yang banyak tempurung kelapa mempunyai kandungan. Dalam sebuah penelitian yang dilakukan Husseinsyah dan Mostapha (2011) diaman tempurung kelapa mempunyai mengandung *lignin* sebesar 29,4%, *pentosa* 27,7%, *selulosa* 26,6%, air 8%, pelarut ekstraksi 4,2%, *uronat anhidrat* 3,5%, dan abu 0,6%. Tempurung kelapa biasanya familiar dimanfaatkan untuk membuat kerajinan, bahan bakar, maupun bahan baku arang aktif (Rasydta 2008).

Salah satu manfaatnya dari tempurung kelapa dapat dijadikan sebuah pestisida. Sejak tahun 1965 sistem pertanian di Indonesia tidak bisa di jauhkan dengan pestisida (Ardiwinata 2020). Pestisida biasanya tersusun substansi kimia dan bahan lain yang membantu petani dalam mengendalikan hama dan tanaman pengganggu, namun selain itu penggunaan pestisida substansi kimia juga dapat memberikan dampak yang besar bagi lingkungan (Djojosumarto, 2008). Menurut sakung (2004) Senyawa yang terdapat dalam pestisida substansi kimia merupakan hasil konversin dimana didalamnya terdapat *metabolit* yang dapat bersifat toksik (Isa, Musa, and Rahma 2019).

Untuk mengatasi hal tersebut maka perlu mengganti pestisida kimia penjadi pestisida organik yang berasal dari tumbuhan sebagai bahan dasarnya. Menurut Sudarmo (2005) Penggunaan pestisida nabati tentunya memberikan manfaat yang cukup besar bagi tani sperti harga yang lebih murah dibandingkan dengan pestisida kimia serta dapat mengurangi pencemaran lingkungan. Berdasarkan penelitian Tenggono(1996) dalam pembuatan pestisida nabati dapat menggunakan metode

pirolisis dengan memanfaatkan tempurung kelapa. Metode pirolisis dengan menafaatkan asap cair dari hasil pembakaran tempurung kelapa ini mempunyai senyawa yang beracun bagi serangga dimana di dalam senyawa tersebut terkandung fenol 4,13%, karbonil 1,30% dan keasaman 10,2% (Isa, Musa, *and* Rahma 2019).

Kemudian selain di manfaatkan dengan metode pirolisis limbah kelapa juga dapat di manfaatkan dengan metode fermentasi dengan bantuan EM4. Metode fermentasi ini merupakan metode yang terbilang sangat mudah karena dalam pembuatanya hanya mencampurkan air, serabut, dan EM4. Kandungan dalam serabut kelapa memiliki banyak N, P, K, Ca, Fe, Mg, Na, Mn, Cu, Zn, dan Al yang dapat digunkan untuk pupuk organik cair yang dapat membantu petani dalam membasmi hama. (Trivana, Yudha Pradhana, *and* Pahala Manambangtua 2017).

### **B. Cara Pengolahan**

Berikut ini merupakan cara dalam pengolahan limbah kelapa menjadi pestisida dan pupuk organik cair dengan menggunakan metode pirolisis dan metode fermentasi sebagai berikut :

1. Pengolahan limbah kelapa dengan metode pirolisis

Dalam pengolahan limbah kelapa dengan metode piropolis di bantu dengan menggunakan tabung pirolisis yang dapat membantu dalam mengubah asap menjadi air. berikut ini merupakan cara pengolahan limbah kelapa dengan metode pirolisis :

- a. Langkah pertama siapkan alat dan bahan yang diperlukan seperti berikut :
	- 1) Tempurung kelapa

Tempurung kelapa merupakan bahan utama yang digunakan untuk membuat pestisida.

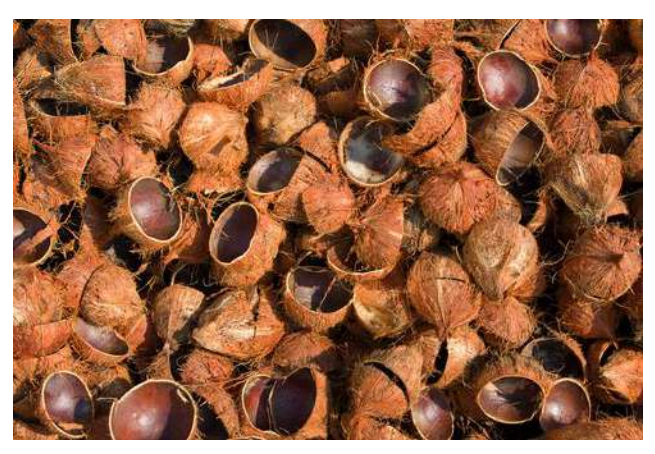

Gambar 1. Tempurung kelapa

Sumber : [http://news.unair.ac.id/2020/11/16/peran-asap-cair-tempurung](http://news.unair.ac.id/2020/11/16/peran-asap-cair-tempurung-kelapa-pada-fase-penyembuhan-sariawan/)[kelapa-pada-fase-penyembuhan-sariawan/](http://news.unair.ac.id/2020/11/16/peran-asap-cair-tempurung-kelapa-pada-fase-penyembuhan-sariawan/)

2) Tabung pirolisis

Tabung pirolisis merupakan alat yang digunakan untuk mengubah asap menjadi air. Tabung pirolisis ini terdiri dari dua tabung yaitu tabung utama yang digunakan dalam pembakaran. Kemudian tabung yang kedua adalah tabung freon dimana tabung tersebut yang akan mengubah asap menjadi cair. Berikut ini merupakan desain dari tabung piropolis :

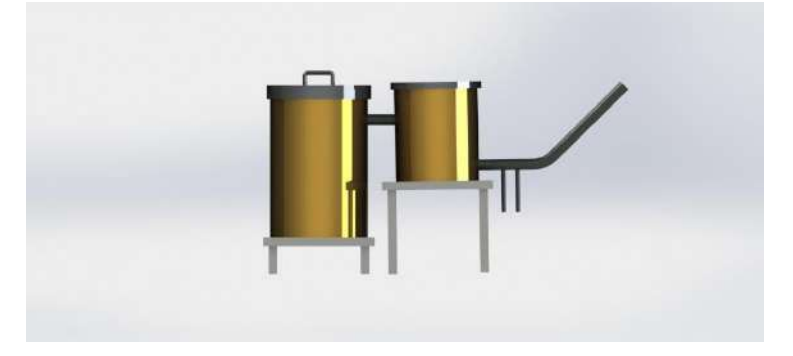

Gambar 2. Tabung pirolisis

### 3) Kompor

Kompor merupakan alat pembantu yang digunakan untuk melakukan proses pembakaran. Berikut ini merupakan gambar dari kompor yang digunakan sebagai berikut :

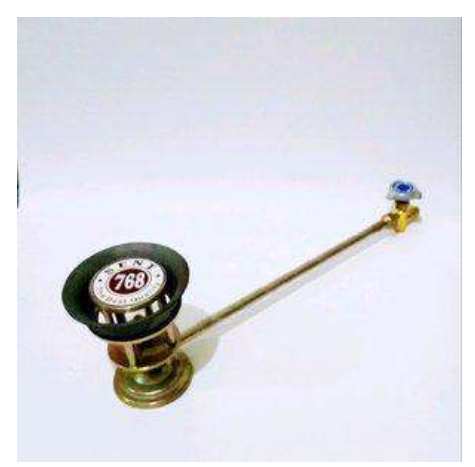

Gambar 3. Kompor

Sumber : [https://www.lazada.co.id/products/kompor-mawar-gas-204](https://www.lazada.co.id/products/kompor-mawar-gas-204-ukuran-paling-besar-kompor-mie-ayam-baksogorengan-dll-i145531798) [ukuran-paling-besar-kompor-mie-ayam-baksogorengan-dll-i145531798](https://www.lazada.co.id/products/kompor-mawar-gas-204-ukuran-paling-besar-kompor-mie-ayam-baksogorengan-dll-i145531798)

4) Gas

Gas merupakan alat pembantu yang digunakan untuk melakukan proses pembakaran.

5) Air

Air digunakan dalam membantu proses pendinginan dalam tabung freon untuk mengubah asap menjadi cair.

6) Botol

:

Botol merupakan kemasan yang digunakan produk pestisida cair nantinya.

7) Kacamata dan masker

Kacamata dan masker merupakan salah satu apd yang dapat membantu supaya mata tidak perih dan pernafasan tidak terganggu ketika nanti terkena asap. Berikut ini merupan gambar dari kacamata dan masker sebagai berikut

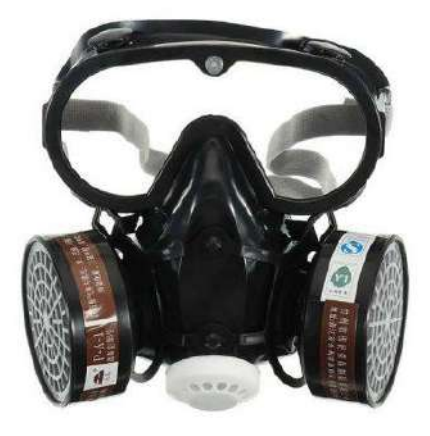

Gambar 4. Kacamata dan masker

Sumber :<http://rosykomputer.com/masker-gas-kacamata-full-face/>

8) Sarung Tangan Anti Panas

Sarung tangan anti panas merupakan alat pelindung diri yang digunakan untuk melindungi tangan supaya aman ketika memegang tabung maupun alat lainnya. Beikut ini merupakan gambar mengenai sarung tangan anti panas sebagai berikut :

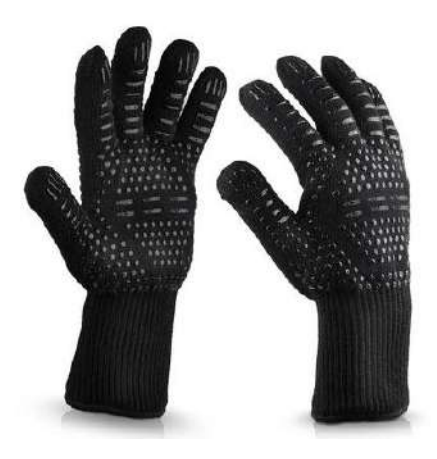

Gambar 5. Sarung tangan anti panas

Sumber : [https://www.jakartanotebook.com/weibolshout-sarung-tangan](https://www.jakartanotebook.com/weibolshout-sarung-tangan-anti-pisau-and-panas-heat-resistant-oven-gloves-w43-black)[anti-pisau-and-panas-heat-resistant-oven-gloves-w43-black](https://www.jakartanotebook.com/weibolshout-sarung-tangan-anti-pisau-and-panas-heat-resistant-oven-gloves-w43-black)

- b. Pakailah segala peralatan APD yang akan digunakan.
- c. Masukan air kedalam tabung freon dan tutup tabung.
- d. Nyakalan kompor untuk membuat sumber api awal dengan salah satu tempurung.
- e. Masukan tempurung kelapa yang sudah terbakar kedalam tabung utama.
- f. Perlahan lahan masukan tempurung kelapa yang belum terbakar.
- g. Pastikan semua sudah terbarkar, kemudian tutup tabung utama agar asap mengalir ke tabung freon.
- h. Tunggu sampai 2-3 jam
- i. Siapkan botol untuk menampung asap cair di bawalh buang saluran pengubahan asap menjadi cair.
- j. Setelah selesai atau sudah penuh, tutup botol yang sudah terisi.
- k. Tempelkan stiker di botol kemasana yang sudah terisi.
- 2. Pengolahan limbah kelapa dengan metode fermentasi

Dalam pengolahan limbah kelapa dengan metode piropolis di bantu dengan menggunakan tabung piropolis yang dapat membantu dalam mengubah asap menjadi air. berikut ini merupakan cara pengolahan limbah kelapa dengan metode piropolis :

- a. Siapkan alat dan bahan yang di perlukan sebagai berikut :
	- 1) Serabut Kelapa

Serabut Kelapa merupakan bahan utama yang digunakan untuk membuat pestisida.

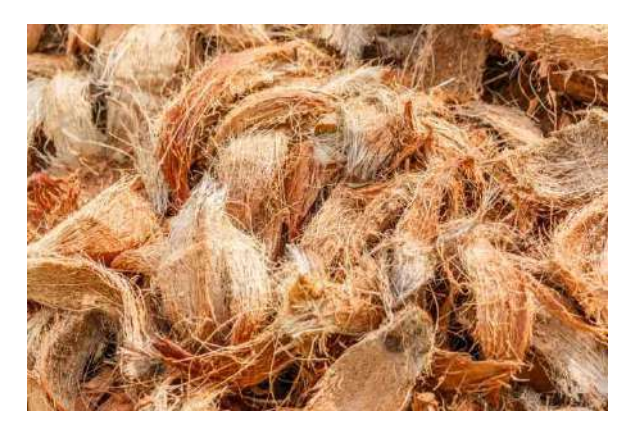

Gambar 6. Serabut kelapa

Sumber : [https://www.jakartanotebook.com/weibolshout-sarung-tangan](https://www.jakartanotebook.com/weibolshout-sarung-tangan-anti-pisau-and-panas-heat-resistant-oven-gloves-w43-black)[anti-pisau-and-panas-heat-resistant-oven-gloves-w43-black](https://www.jakartanotebook.com/weibolshout-sarung-tangan-anti-pisau-and-panas-heat-resistant-oven-gloves-w43-black)

2) EM4

Menurut Kartika (2013) EM4 merupakan pupuk yang terdiri berbagai campuran mikroorganisme berbentuk dalam cairan yang dapat bermanfaat dan menyuburkan tanah. Dalam proses pengerjaannya EM4 dicampurkan dengan bahan organik yang kemudian di fermentasikan dengan baik. Selama Proses fermentasi berlangsung dalam kondisi *anaerob*, pH rendah (3-4), kadar garam dan gula tinggi, kandungan air sedang 30-40%, serta suhu yang mendukung (40-50% oC) (Antu *and* Djamalu 2020). Berikut ini merupakan gambar dari EM4:

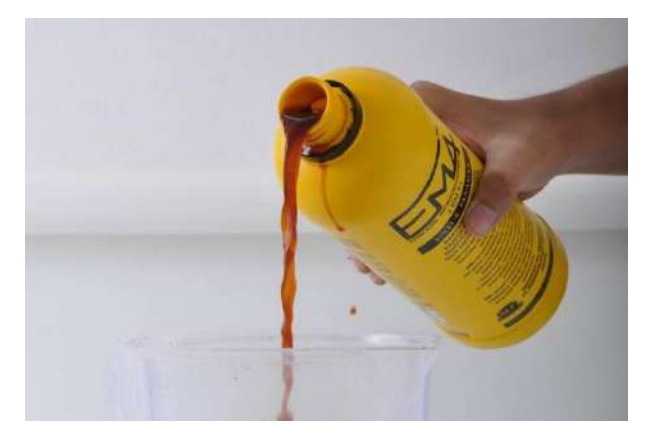

Gambar 7. EM4

Sumber : [https://www.pertanianku.com/cara-membuat-em4-dari-sisa](https://www.pertanianku.com/cara-membuat-em4-dari-sisa-sayuran-yang-tak-terpakai/)[sayuran-yang-tak-terpakai/](https://www.pertanianku.com/cara-membuat-em4-dari-sisa-sayuran-yang-tak-terpakai/)

3) Ember

Ember merupakan alat yang digunakan untuk membantu dalam proses fermentasi. Berikut ini gambar ember sebagai berikut :

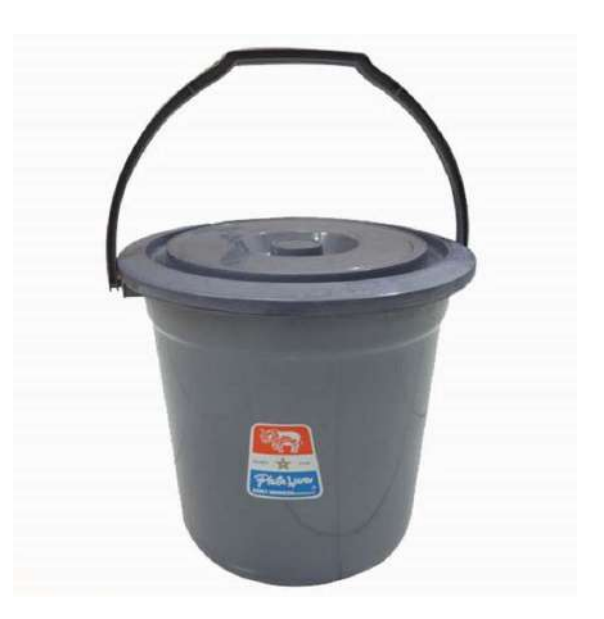

Gambar 8. Ember

Sumber : [https://www.blibli.com/p/ember-plastik-6-galon/pc--MTA-](https://www.blibli.com/p/ember-plastik-6-galon/pc--MTA-10248847)[10248847](https://www.blibli.com/p/ember-plastik-6-galon/pc--MTA-10248847)

4) Air

Air digunakan dalam membantu proses fermentasi yang membantu dalam mikroorganisme agar dapat bercampur dengan zat yang ada di serabut kelapa.

- b. Pisahkan serabut kelapa dengan kulit bagian luar.
- c. Masukan dalam ember, lalu campurkan dengan air.
- d. Masukan EM4 sesuai dengan takaran yang diperlukan kemudian aduk.
- e. Tutup ember dengan rapat kemudian lakukan fermentasi kurnag lebih 2 minggu.
- f. Setelah 2 minggu saring air dalam ember supaya terpisah dengan kotoran dari serabut kelapa.
- g. Masukan kedalam botol kemasan dan pasangka stiker di botol kemasan

### **C. Analisis Biaya Harga Pokok Produksi**

HPP (harga pokok produksi) merupakan singkatan dari Harga Pokok Penjualan dapat disebut juga dengan COGS (*Cost Of Good Sold*) adalah seluruh biaya yang dikeluarkan oleh pembisnis atau perusahaan untuk memperoleh harga perolehan barang yang dijual. Perhitungan Harga Pokok Produksi Pestisida. Berikut ini merupakan cara dalam menghitung harga pokok produksi sebagai berikut :

1. Biaya Produksi Pestisida Metode Pirolisis

Biaya Produksi merupakan biaya yang digunakan untuk membeli bahan baku, berikut ini merupakan biaya produksi yang digunakan untuk memproduksi pestisida:

Tabel 1. Biaya produksi pestisida

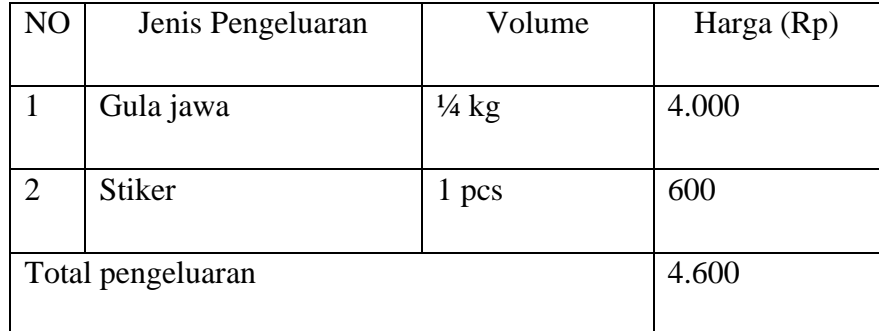

2. Biaya Tenaga Kerja Tidak Langsung Pestisida

Biaya tenaga kerja adalah besarnya nilai tenaga kerja yang terjadi untuk penggunaan tenaga kerja dalam rangka mengolah bahan baku menjadi barang jadi. Berikut ini merupakan perhitungan biaya tenaga kerja langsung

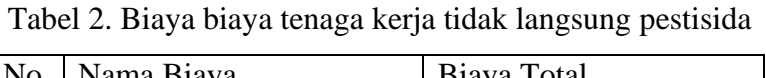

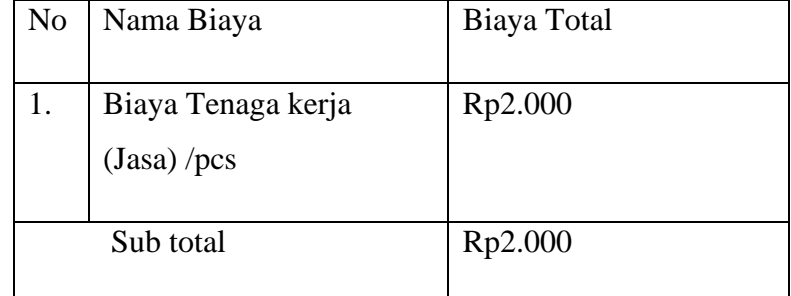

3. Biaya *Overhead* Pestisida

Adapun biaya *overhead* yang dikeluarkan untuk memproduksi pestisida adalah sebagai berikut :

a) Biaya Bahan Penolong Pestisida

Biaya bahan penolong merupakan biaya yang di perlukan untuk membeli bahanbahan penolong pada pembuatan suatu produk. Adapun biaya bahan penolong yang digunakan adalah sebagai berikut:

| NO                          | Jenis Pengeluaran    | Volume       | Harga $(Rp)$ |
|-----------------------------|----------------------|--------------|--------------|
|                             | Gas Elpiji           | 1 kali pakai | 1.000        |
| $\mathcal{D}_{\mathcal{L}}$ | Kemasan Botol 300 ml | pcs          | 800          |
|                             | Total pengeluaran    |              | 1.800        |

Tabel 3. Biaya penolong pestisida

### b) Biaya depresiasi Pestisida

I. Biaya Depresiasi tabung propilis

Harga Perolehan : Rp. 2.300.000 Umur Ekonomis : 8

Nilai Residu :10%

i. Biaya Depresiasi Mesin Potong Pertahun

= <mark>Harga Perolehan−Niali Residu</mark><br>Umum Flamania Umur Ekonomis  $=\frac{Rp.2.300.000-230.000}{9} = Rp. 258.750$ 8

ii. Biaya Depresiasi Mesin Potong Perhari

 $Rp. 259.750 : 365 = Rp. 708$ 

c) Total Biaya *Overhead* Pestisida

Biasanya *overheard* adalah biaya tambahan atau biaya lain-lain, yang tidak terkait langsung dengan proses bisnis dan produksi yang dilakukan. Adapun biaya *overheard* adalah sebagai berikut :

Tabel 4. Total biaya *overheard* pestisida

| No | Keterangan           | Jumlah (Rp) |
|----|----------------------|-------------|
|    |                      |             |
|    | Biaya bahan penolong | 1.800       |
|    |                      |             |
|    | Biaya penyusutan     | 708         |
|    | tabung propilis      |             |
|    | Total biaya overhead | 2.508       |
|    |                      |             |

4. Total Harga Pokok Produksi Pestisida

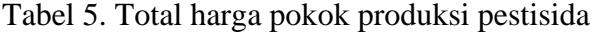

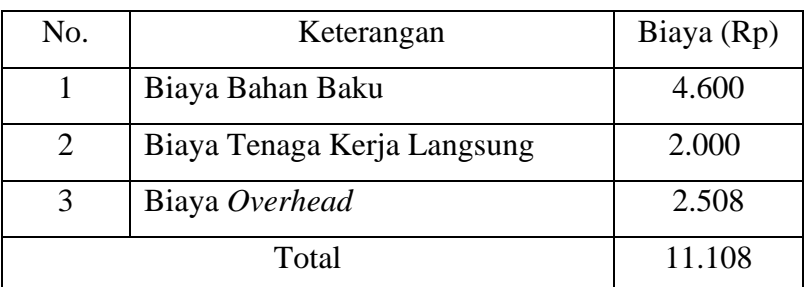

5. Perhitungan Harga Jual Pestisida

Harga jual merupakan harga yang digunakan untuk mengetahui presentase kuntungan yang akan di dapatkan. Berikut ini adalah harga jual produk dari pestisida cair :

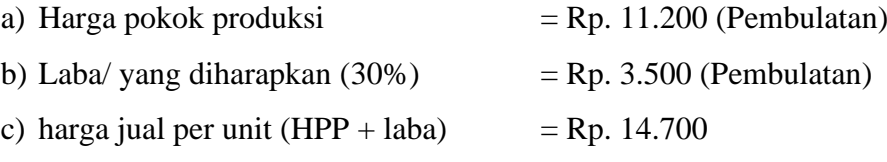

b. Perhitungan Harga Pokok Produksi Metode Fermentasi

Berikut ini merupakan cara dalam menghitung harga pokok produksi sebagai berikut:

1. Biaya Produksi Metode Fermentasi

Biaya Produksi merupakan biaya yang digunakan untuk membeli bahan baku, berikut ini merupakan biaya produksi yang digunakan untuk memproduksi pestisida:

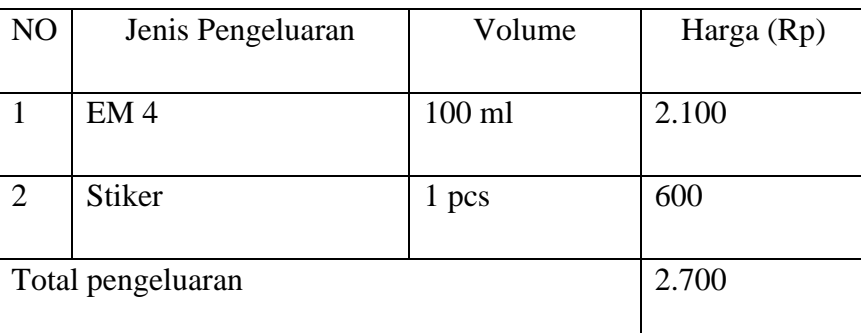

Tabel 6. Biaya Produksi Metode Fermentasi

2. Biaya Tenaga Kerja Tidak Langsung Metode Fermentasi

Biaya tenaga kerja adalah besarnya nilai tenaga kerja yang terjadi untuk penggunaan tenaga kerja dalam rangka mengolah bahan baku menjadi barang jadi. Berikut ini merupakan perhitungan biaya tenaga kerja langsung

| No | Nama Biaya                          | Biaya Total |
|----|-------------------------------------|-------------|
| 1. | Biaya Tenaga kerja<br>$(jasa)$ /pcs | Rp2.000     |
|    | Sub total                           | Rp2.000     |

Tabel 7. Biaya Biaya Tenaga Kerja Tidak Langsung Metode Fermentasi

### 3. Biaya *Overhead* Metode Fermentasi

Adapun biaya *overhead* yang dikeluarkan untuk memproduksi pestisida adalah sebagai berikut :

a) Biaya Bahan Penolong Metode Fermentasi

Biaya bahan penolong merupakan biaya yang di perlukan untuk membeli bahanbahan penolong pada pembuatan suatu produk. Adapun biaya bahan penolong yang digunakan adalah sebagai berikut:

Tabel 8. Biaya Penolong Metode Fermentasi

| N <sub>O</sub>              | Jenis Pengeluaran    | Volume | Harga (Rp) |
|-----------------------------|----------------------|--------|------------|
|                             | Ember                | 1 pcs  | 5.000      |
| $\mathcal{D}_{\mathcal{L}}$ | Kemasan botol 300 ml | 1 pcs  | 800        |
|                             | Total Biaya penolong | 8.800  |            |

4. Total Harga Pokok Produksi Metode Fermentasi

Tabel 9. Total Harga Pokok Produksi Metode Fermentasi

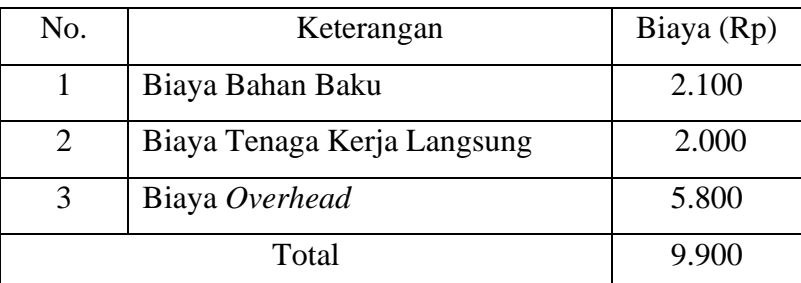

5. Perhitungan Harga Jual Metode Fermentasi

Harga jual merupakan harga yang digunakan untuk mengetahui presentase kuntungan yang akan di dapatkan. Berikut ini adalah harga jual produk dari pestisida cair :

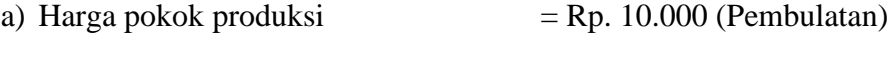

### **BAB II**

### **PENGOLAHAN LIMBAH KELAPA MENJADI KERAJIAN**

### **A. Pendahuluan**

Indonesia merupakan salah satu negara penghasil kelapa yang utama di dunia, namun pemanfaatan buah kelapa umumnya hanya daging buahnya saja untuk dijadikan kopra, minyak dan santan untuk keperluan rumah tangga (Rasi *and* Seda 2014). Hampir setiap wilayah secara merata di Indonesia menghasilkan tanaman kelapa karena sebagaimana kita ketahui bahwa Indonesia berada di iklim tropis yang sangat cocok untuk ditanami tanaman kelapa, namun hasil sampingan lainnya seperti tempurung kelapa belum begitu banyak dimanfaatkan.

Tumbuhan kelapa di Indonesia merupakan tumbuhan yang dapat dimanfaatkan mulai dari akar, batang, buah, sampai dengan daun yang dapat di manfaatkan sebagai pengobatan tradisional atau digunakan untuk bahan masakan, batang dapat digunakan untuk perabotan rumah tangga dan buahnya yang dapat kita konsumsi (Hermita 2019). Buah kelapa yang telah diambil daging buahnya akan menyisakan limbah yang dinamakan tempurung.

Limbah kelapa yang ada saat ini hanya dipandang oleh masyarakat sebagai sampah yang kotor, tidak berguna dan tak ada nilainya, sehingga masyarakat membiarkanya berserakan dimana-mana dan bahkan membuangnya disembarang tempat yang sebenarnya akan sangat berdampak pada lingkungan sekitar. Limbah yang di maksud adalah limbah tempurung kelapa.

Limbah tempurung kelapa merupakan limbah yang tergolong dalam material paling keras yang mempunyai potensi antara lain kekuatan, keawetan, sifat tahan air, serta ciri khas *visual* seperti warna coklat alami dan guratan-guratan khas yang menjadikan daya tarik dari limbah tersebut. Akan tetapi untuk sebagian orang menganggap tempurung kelapa sebagai limbah atau sampah, namun sebenarnya limbah tempurung kelapa memiliki potensi yang sangat besar.

Seiring dengan perkembangan zaman yang mengikuti dengan *trend* 'kembali ke alam' sudah banyak pengolahan limbah tempurung kelapa menjadi bahan dasar kerajian. Produk dari material alam dengan sistem produksi yang berkelanjutan semakin popular dan memiliki nilai komersial. Tempurung kelapa merupakan material alternatif yang potensial untuk pasar tersebut. Kerajinan yang ciptakan dari limbah tempurung

kelapa seperti gantungan kunci, jam dinding, lampu hias, gelang, kalung dan lain sebagianya(Dewi 2013).

### **B. Cara Pengolahan**

Berikut ini merupakan cara dalam pengolahan limbah kelapa menjadi kerajinan sebagai berikut :

- 1. Siapkan alat dan bahan yang akan digunakan dalam pembuatan kerajinan, adapun alat dan bahannya sebagai berikut :
	- a. Tempurung Kelapa

Tempurung kelapa merupakan bahan utama yang digunakan untuk membuat pestisida.

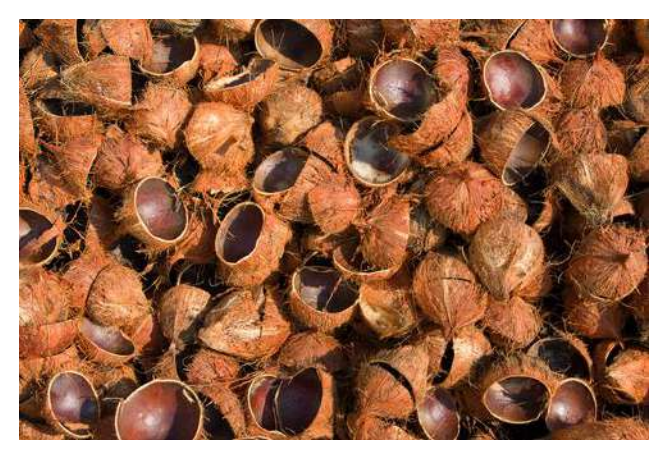

Gambar 9. Tempurung kelapa

Sumber : [http://news.unair.ac.id/2020/11/16/peran-asap-cair-tempurung](http://news.unair.ac.id/2020/11/16/peran-asap-cair-tempurung-kelapa-pada-fase-penyembuhan-sariawan/)[kelapa-pada-fase-penyembuhan-sariawan/](http://news.unair.ac.id/2020/11/16/peran-asap-cair-tempurung-kelapa-pada-fase-penyembuhan-sariawan/)

### b. *Cutter*

:

*Cutter* merupakan alat yang digunakan untuk membantu memotong part part kecil dalam kerajianan. Berikut ini merupakan gambar dari *cutter* sebagai berikut

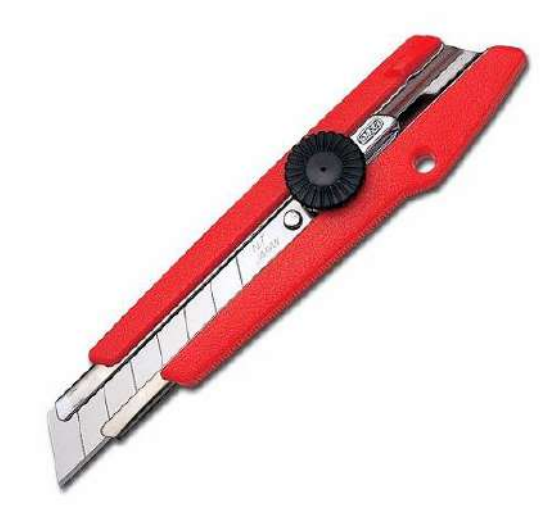

Gambar 10. *Cutter*

Sumber : [https://shopee.co.id/Cutter-Besar-Kenko-L-500-Pisau-Cutter-](https://shopee.co.id/Cutter-Besar-Kenko-L-500-Pisau-Cutter-Besar-Cutter-Kenko-Cutter-Joyko-Alat-Potong-100gr-i.1898552.452185633)[Besar-Cutter-Kenko-Cutter-Joyko-Alat-Potong-100gr](https://shopee.co.id/Cutter-Besar-Kenko-L-500-Pisau-Cutter-Besar-Cutter-Kenko-Cutter-Joyko-Alat-Potong-100gr-i.1898552.452185633)[i.1898552.452185633](https://shopee.co.id/Cutter-Besar-Kenko-L-500-Pisau-Cutter-Besar-Cutter-Kenko-Cutter-Joyko-Alat-Potong-100gr-i.1898552.452185633)

c. Mesin amplas

Mesin amplas merupakan alat yang digunkan untuk membantu dalam menghaluskan tempurung kelapa. Berikut ini merupakan gambar dari mesin amplas sebagai berikut :

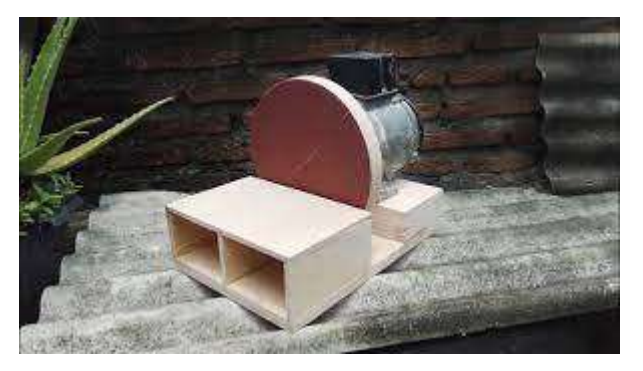

Gambar 11. Mesin amplas Sumber :<https://www.youtube.com/watch?v=NUAHrrBKSBE>

### d. Mesin pemotong

Mesin pemotong merupakan alat yang digunkan untuk membantu dalam memotong tempurung kelapa. Berikut ini merupakan gambar dari mesin pemotong sebagai berikut :

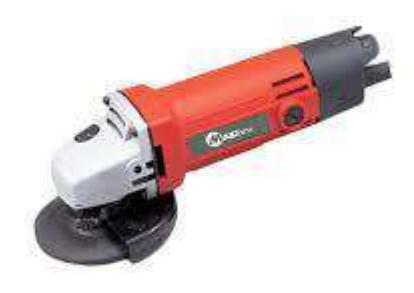

### Gambar 12. Mesin pemotong

Sumber : [https://www.blibli.com/p/mailtank-sh-01-angle-grinde-mesin](https://www.blibli.com/p/mailtank-sh-01-angle-grinde-mesin-gerinda-tangan/pc--MTA-3892054)[gerinda-tangan/pc--MTA-3892054](https://www.blibli.com/p/mailtank-sh-01-angle-grinde-mesin-gerinda-tangan/pc--MTA-3892054)

e. Sarung tangan

:

Sarung tangan merupakan alat pelindung diri yang digunakan dalam membantu proses produksi. Berikut ini merupakan gambar dari sarung tangan sebagai berikut

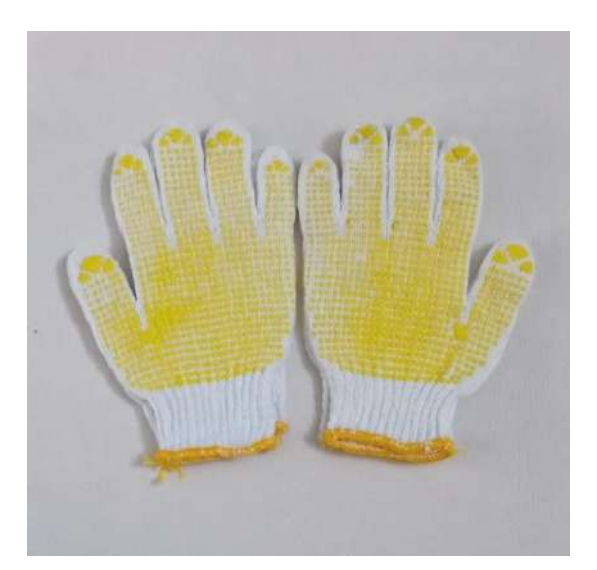

Gambar 13. Sarung tangan

Sumber : [https://www.lazada.co.id/products/sarung-tangan-benang-bintik](https://www.lazada.co.id/products/sarung-tangan-benang-bintik-serbaguna-untuk-tukang-maupun-industri-i507720736.html)[serbaguna-untuk-tukang-maupun-industri-i507720736.html](https://www.lazada.co.id/products/sarung-tangan-benang-bintik-serbaguna-untuk-tukang-maupun-industri-i507720736.html)

### f. Kacamata pelindung

Kacamata pelindung merupakan alat pelindung diri yang digunakan untuk melindungi mata dalam proses produksi. Berikut ini merupakan gambar dari kacamata pelindung sebagai berikut :

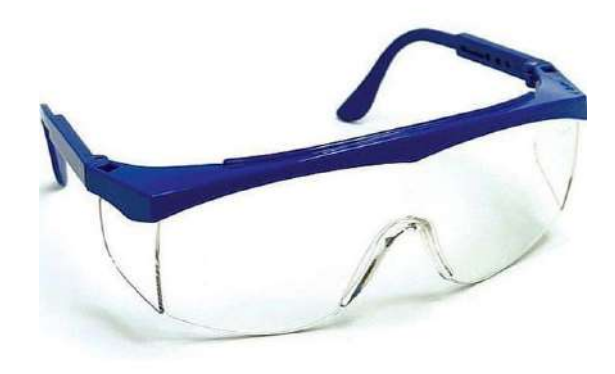

### Gambar 14. Kacamata pelindung

Sumber : [https://www.lazada.co.id/products/sarung-tangan-benang-bintik](https://www.lazada.co.id/products/sarung-tangan-benang-bintik-serbaguna-untuk-tukang-maupun-industri-i507720736.html)[serbaguna-untuk-tukang-maupun-industri-i507720736.html](https://www.lazada.co.id/products/sarung-tangan-benang-bintik-serbaguna-untuk-tukang-maupun-industri-i507720736.html)

g. Spidol

Spidol merupakan alat yang digunakan dalam membantu proses pendesainan pola dalam proses produksi. Berikut ini merupakan gambar dari spidol sebagai berikut :

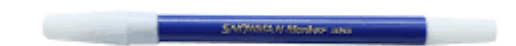

Gambar 15. Spidol Sumber :<https://store.ums.ac.id/atk/spidol-snowman-kecil-biru.html>

### h. Lem

Lem merupakan bahan yang digunakan untuk membantuk merekatkan atau menyatukan part part dari kerajinan yang akan di buat. Berikut ini merupakan gambar dari lem sebagai berikut :

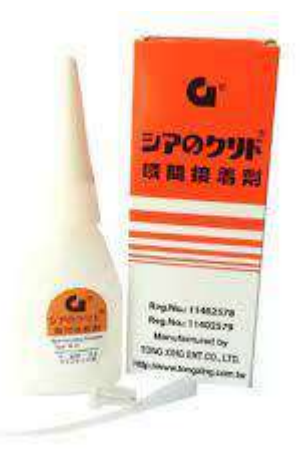

Gambar 16. Lem

Sumber : [https://www.lazada.co.id/products/lem-g-lem-serbaguna-lem-g-3](https://www.lazada.co.id/products/lem-g-lem-serbaguna-lem-g-3-pcs-i1533818356.html) [pcs-i1533818356.html](https://www.lazada.co.id/products/lem-g-lem-serbaguna-lem-g-3-pcs-i1533818356.html)

i. Cat/Plitur

Cat/Plitur merupakan bahan yang digunakan untuk membantu produk yang di produksi menjadi tahan lama. Berikut ini merupakan gambar dari cat/plitur sebagai berikut :

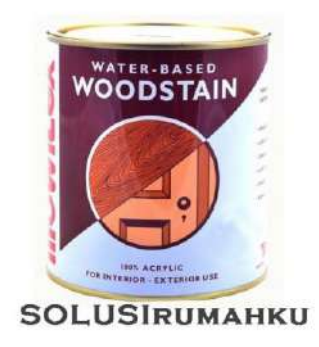

Gambar 17. Cat/Plitur

Sumber : [https://www.tokopedia.com/solusirumahku/pelitur-air-mowilex](https://www.tokopedia.com/solusirumahku/pelitur-air-mowilex-woodstain-premium-wood-paint-pelitur-kayu-plitur)[woodstain-premium-wood-paint-pelitur-kayu-plitur](https://www.tokopedia.com/solusirumahku/pelitur-air-mowilex-woodstain-premium-wood-paint-pelitur-kayu-plitur)

j. Perlengkapan pendukung, seperti meja, kursi dll.

Perlengkapan pendukung merupakan peralatan digunakan untuk membantu dalam proses produksi

- 2. Setelah siap, pilah dan bersihkan antara tempurung yang akan di gunakan
- 3. Membuat pola desain kerajinan yang akan di buat.
- 4. Potong dan bentuk sesuai pola desain yang di buat
- 5. Haluskan part yang dipotong
- 6. Lakukan pengeleman pada setiap part
- 7. Tunggu sampai lem mengering kemudian lapisi dengan plitur supaya awat dan terlihat mengkilap.

### **C. Analisis Biaya Harga Pokok Produksi**

HPP (harga pokok produksi) merupakan singkatan dari Harga Pokok Penjualan dapat disebut juga dengan COGS (*Cost Of Good Sold*) adalah seluruh biaya yang dikeluarkan oleh pembisnis atau perusahaan untuk memperoleh harga perolehan barang yang dijual. Perhitungan harga pokok produksi kerajinan. Berikut ini merupakan cara dalam menghitung harga pokok produksi sebagai berikut :

a. Perhitungan Harga Pokok Produksi Kerajinan

Berikut ini merupakan cara dalam menghitung harga pokok produksi sebagai berikut :

1. Biaya Produksi kerajinan

Biaya Produksi merupakan biaya yang meliputi harga bahan pokok, harga bahan tambahan, dan harga ongkos pengiriman barang, karna bahan baku dalam pembuatan kerajinan berasal dari limbah kelapa yang berada disekitar, maka tidak ada biaya yang di keluarkan dalam pengadaan bahan baku.

2. Biaya Tenaga Kerja Tidak Langsung Kerajinan

Biaya tenaga kerja adalah besarnya nilai tenaga kerja yang terjadi untuk penggunaan tenaga kerja dalam rangka mengolah bahan baku menjadi barang jadi. Berikut ini merupakan perhitungan biaya tenaga kerja langsung

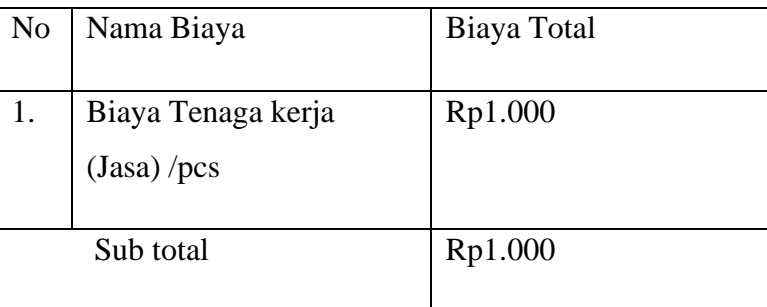

Tabel 10. Biaya biaya tenaga kerja tidak langsung kerajinan

3. Biaya *Overhead* Kerajinan

Adapun biaya *overhead* yang dikeluarkan untuk memproduksi kerajinan adalah sebagai berikut :

a) Biaya Bahan Penolong Kerajinan

Biaya bahan penolong merupakan biaya yang di perlukan untuk membeli bahan-bahan penolong pada pembuatan suatu produk. Adapun biaya bahan penolong yang digunakan adalah sebagai berikut:

Tabel 11. Biaya produksi kerajinan

| N <sub>O</sub> | Jenis Pengeluaran | Volume | Harga (Rp) |
|----------------|-------------------|--------|------------|
|                | Lem G             | 1 unit | 5.000      |
| Total          |                   |        | 5.000      |

b) Biaya Listrik/ Hari Kerajinan

Adapun biaya listrik yang dikeluarkan untuk pembuatan pestisida asap adalah sebagai berikut:

Tabel 12. Biaya listrik/hari kerajinan

| Keterangan          | Daya<br>(Watt) | Jumlah         | Harga<br>Per<br>Kwh<br>(Rp) | Lama<br>Penggunaan<br>(iam) | Total<br>Biaya<br>(Rp) |
|---------------------|----------------|----------------|-----------------------------|-----------------------------|------------------------|
| Penggunaan<br>Mesin | 540            | $\overline{2}$ | 1.467                       |                             | 733                    |

- c) Biaya depresiasi Kerajinan
	- I. Biaya Depresiasi mesin gerinda

Harga Perolehan : Rp. 300.00

Umur Ekonomis : 3

Nilai Residu :35%

i. Biaya Depresiasi Mesin Potong Pertahun

= Harga Perolehan-Niali Residu Umur Ekonomis  $=\frac{Rp.300.000 - 105.000}{2} = Rp.65.000$ 3

ii. Biaya Depresiasi Mesin Potong Perhari

Rp.  $65.000: 365 =$ Rp. 180

II. Biaya Deprisiasi mesin amplas

Harga Perolehan : Rp. 500.00

Umur Ekonomis : 3

Nilai Residu :35%

i. Biaya Depresiasi Mesin Potong Pertahun

```
= <mark>Harga Perolehan−Niali Residu</mark><br>Umum Flamemia
            Umur Ekonomis
=\frac{Rp.500.000-175.000}{2}\frac{6-1/5.000}{3} = Rp.108.333
```
ii. Biaya Depresiasi Mesin Potong Perhari

Rp.  $108.333 : 365 = Rp. 296$ 

d) Total Biaya *Overhead* Kerajinan

Biasanya *overheard* adalah biaya tambahan atau biaya lain-lain, yang tidak terkait langsung dengan proses bisnis dan produksi yang dilakukan. Adapun biaya *overheard* adalah sebagai berikut :

Tabel 13. Total biaya *overheard* kerajinan

| No                          | Keterangan                    | Jumlah (Rp) |
|-----------------------------|-------------------------------|-------------|
|                             | Biaya bahan penolong          | 5.000       |
| $\mathcal{D}_{\mathcal{L}}$ | Biaya listrik                 | 733         |
| 3                           | Biaya deprisasi mesin gerinda | 180         |
|                             | Biaya deprisiasi mesin amplas | 296         |
|                             | Total biaya overhead          | 6.209       |

4. Total Harga Pokok Produksi Kerajinan

Tabel 14. Total Harga pokok produksi kerajinan

| No. | Keterangan                  | Biaya (Rp) |
|-----|-----------------------------|------------|
|     | Biaya Bahan Baku            |            |
|     | Biaya Tenaga Kerja Langsung | 1.000      |
|     | Biaya Overhead              | 6.209      |
|     | 7.209                       |            |

5. Perhitungan Harga Jual Kerajinan

Harga jual merupakan harga yang digunakan untuk mengetahui presentase kuntungan yang akan di dapatkan. Berikut ini adalah harga jual produk dari pestisida cair :

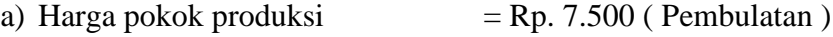

- b) Laba/ yang diharapkan  $(30\%)$  = Rp. 4.000
- c) harga jual per unit  $(HPP + laba) = Rp. 11.500$  (Pembulatan)

### **BAB III**

### **MANAJEMAN KEUANGAN LIMBAH KELAPA**

### **A. Pendahuluan**

Dalam sebuah usaha manajeman keuangan sangat diperlukan sekali, tanpa adanya manajeman keuaangan suatu perusahaan bisa saja mengalami kebangkrutan atau gulung tikar karena pengelolaan keuangannya yang tidak baik. Dalam manajeman keuangan pastinya tidak lepas dari yang namanya laporan keuangan. Laporan keuangan adalah sebuah ringkasan transaksi - transaksi yang berhubungan dengan keuangan dan dicatat atau direkap dalam buku dengan waktu mingguan, bulanan, bahkan tahunan.

Di zaman sekarang ini laporan keuangan dapat dibuat dalam dua metode, yang pertama adalah laporan keuangan secara manual dan yang kedua adalah secara digital atau menggunakan aplikasi. Laporan keuangan secara manual yaitu laporan yang dibuat dan dicatat secara langsung di buku keuangan menggunakan alat-alat tulis seperti buku, pulpen dan lain lain. Sedangkan laporan keuangan menggunakan aplikasi adalah pencatatannya dengan cara menginput kedalam aplikasi dan akan secara otomatis mengetahui laba dan rugi nya, laporan keuangan dengan menggunakan aplikasi dapat digunakan di handphone dan memudahkan penggunanya.

### **B. LAPORAN KEUANGAN MANUAL**

Setiap pelaporan keuangan pasti memiliki kelemahan dan kelebihan, baik manual maupun digital. Pelaporan keuangan manual mempunyai kelebihan sebagai berikut :

- 1. Tidak memerlukan kuota internet saat menggunakannya.
- 2. Risiko hilang data laporan keuangan karena tidak terlalu besar.
- 3. Tidak mengeluarkan biaya lebih.
- 4. Melatih dalam kecermatan dan ketelitian.

Kelemahan dalam pelaporan keuangan manual sebagai berikut :

- 1. Waktu yang digunakan untuk membuat pelaporan lebih lama.
- 2. Pembuatan pelaporan kurang rapih.
- 3. Membutuhkan tempat untuk menyimpan pelaporan.
- 4. Mengeluarkan tenaga yang lebih untuk menulis pelaporan .

Dalam sebuah usaha baik kecil maupun besar laporan keuangan sangat dibutuhkan. Laporan keuangan yang selalu digunakan dalam sebuah usaha adalah laporan keuangan laba dan rugi, laporan keuangan laba dan rugi ini adalah laporan keuangan yang dapat melihat keuntungan dan kerugian yang di dapatkan sehingga dapat melihat atau menganalisis kemajuan dari usaha atau perusahaannya.

Dikatakan laba, jika jumlah pendapatan lebih besar daripada jumlah biaya atau modal, maka selisihnya disebut dengan laba. Sedangkan dikatakan rugi jika jumlah biaya atau modal lebih besar daripada jumlah pendapatan, maka selisih yang didapatkan bisa disebut dengan rugi. Laba memiliki beberapa jenis diantaranya adalah :

1. Laba Bruto

Laba Bruto adalah laba yang didapatkan dari hasil perhitungan pendapatan dikurangi dengan harga pokok penjualan (HPP).

2. Laba Operasi

Laba Operasi adalah laba yang dihitung dari jumlah Laba Bruto dikurangi dengan jumlah biaya oprasi.

3. Laba Sebelum Pajak

Laba pajak adalah laba yang didapatkan dari total laba oprasi dengan laba pendapatan dll.

4. Laba Setelah Pajak

Laba setelah pajak yaitu laba yang didapatkan dari laba sebelum pajak dikurangi dengan jumlah pajak penghasilan.

5. Laba Ditahan Akhir Periode

Laba ditahan akhir periode adalah laba yang didapatakn dari laba setelah pajak ditambah laba awal periode dan dikurangi dengan koreksi laba ditahan.

### Contoh pembuatan laporan laba rugi

|               |                                     | <b>LAPORAN LABA RUGI</b>                        |             |  |  |
|---------------|-------------------------------------|-------------------------------------------------|-------------|--|--|
|               |                                     |                                                 |             |  |  |
|               |                                     | untuk tahun yang Berakhir pada 31 Desember 2020 |             |  |  |
|               |                                     |                                                 |             |  |  |
|               |                                     |                                                 |             |  |  |
|               | Pendapatan penjualan<br>Rp5.500.000 |                                                 |             |  |  |
| <b>Beban:</b> |                                     |                                                 |             |  |  |
|               | Biaya oprasi                        | Rp300.000                                       |             |  |  |
|               | Biaya bahan                         | Rp700.000                                       |             |  |  |
|               | Biaya lain-lain                     | Rp900.000                                       |             |  |  |
|               | <b>Total Beban</b>                  |                                                 | Rp1.900.000 |  |  |
|               | Laba                                |                                                 |             |  |  |

Tabel 15. Contoh laporan laba dan rugi

Laba Bruto = pendapatan  $-$  total beban (biaya)

 $=$  Rp 5.500.000 – Rp 1.900.000

 $=$  Rp 3.600.000

### **C. LAPORAN KEUANGAN DIGITAL**

Pada revolusi industri 4.0 dimana berkembang pesatnya teknologi informasi dan komunikasi, hal ini bertujuan agar dapat efesiensi yang maksimal sehingga mendapatkan model bisnis baru yaitu berbasis digital. Laporan keuangan digital adalah salah satu implementasi dari revolusi industri 4.0. Banyak sekali laporan keuangan digital yang telah dibuat dalam bentuk aplikasi dan dapat digunakan di handphone Android dan perangkat lainnya. Laporan keuangan secara digital memiliki kelebihan sebagai berikut:

- 1. Pencatatan dan pelaporan yang rapih.
- 2. Waktu yang singkat dalam membuat laporan.
- 3. Laporan dibuat secara otomatis.
- 4. Dapat digunakan dimana saja dan kapan saja.
- 5. Memantau perkembangan usaha lebih rutin dan mudah.
- 6. Dapat melihat keuntungan dan kerugian lebih cepat.

Selain kelebihan dalam laporan keuangan digital juga memiliki kekurangan sebagai berikut :

- 1. Memerlukan kuota internet saat menggunakannya.
- 2. Risiko kehilangan terkena virus atau kerusakan lainnya dalam handphone terlalu besar.
- 3. Mengeluarkan biaya lebih untuk membli kuota internet.

Pada laporan keuangan digital aplikasi yang digunakan adalah aplikasi BukuKas, pada aplikasi BukuKas ini menyediakan berbagai fitur untuk membantu pencatatan pada pembisnis. Aplikasi BukuKas membantu pembisnis melakukan pencatatan pengeluaran, pemasukan, hutang piutang, menyususn laporan keuangan secara otomatis dalam bentuk PDF maupun Excel dan aplikasi ini dapat menjadi pengingat atau terdapat fitur tagih hutang, dengan laporan keuaangan digital ini dapat digunakan dimana saja dan kapan saja, aplikasi BukuKas tidak terdapat pembayaran saat menggunakannya atau bisa disebut gratis. Adapun cara-cara menggunakan aplikasi BukuKas sebagai berikut :

### **1. Cara mendaftar / membuat akun di BukuKas**

a. Instal applikasi BukuKas di Playstore

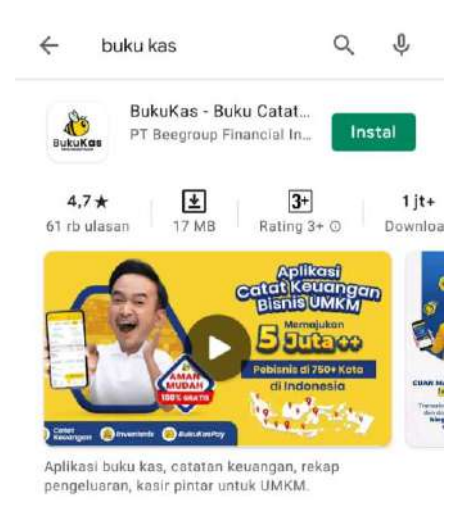

### Gambar 18. Aplikasi BukuKas di playstore

b. Masukan nomor telpon, lalu pilih menu SMS atau WhatsApp untuk menerima kode OTP.

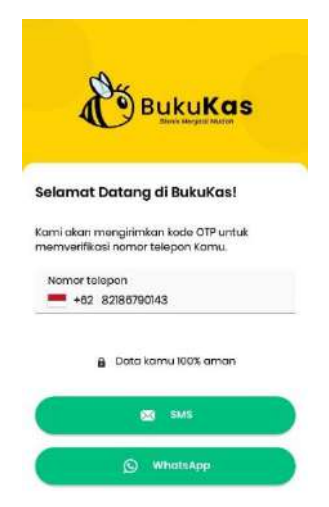

Gambar 19. BukuKas bagian pengiriman kode OTP

c. Masukan kode OTP yang sudah diterima di Whatsapp atau di SMS, lalu masukan kedalam kolom-kolom ini

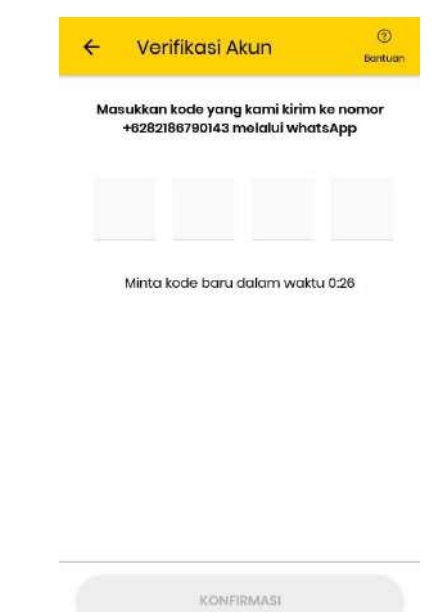

Gambar 20. Memasukan kode OTP

d. Masukan bisnis/nama toko dari pembisnis, tipe penggunaanya (bisnis), dan kategori dari bisnis yang sesuai dengan bisnis yang anda jalankan.

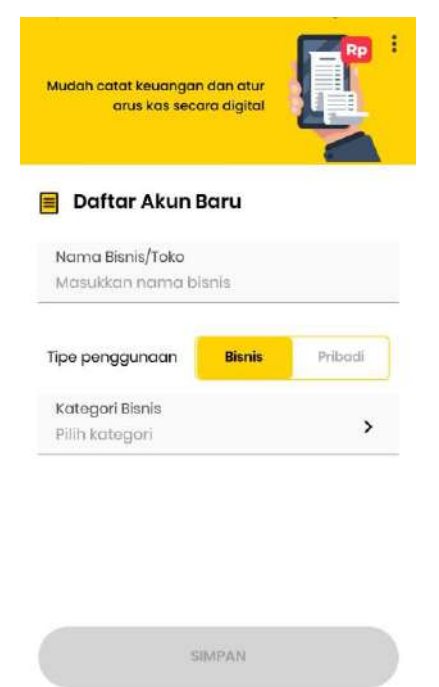

Gambar 21. Mengisi identitas toko/bisnis

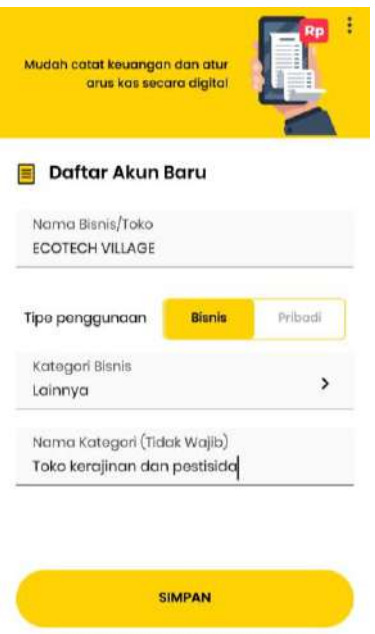

Gambar 22. Setelah di isi identitas toko

e. Aplikasi BukuKas sudah siap digunakan

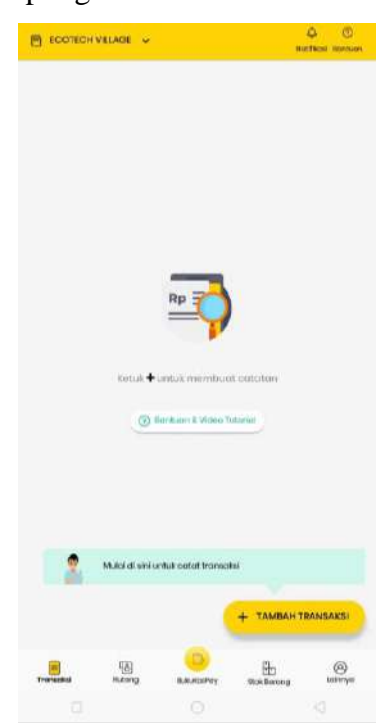

Gambar 23. Tampilan aplikasi siap digunakan

### **2. Cara melakukan Transaksi**

a. Klik menu transaksi pada fitur yang tersedia di aplikasi BukuKas

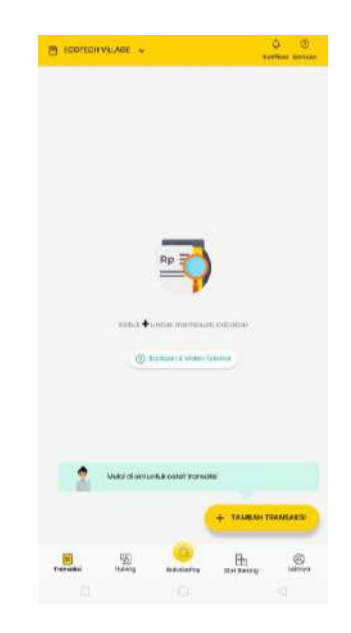

Gambar 24. Tampilan fitur Bukukas

b. Lalu masukan transaksi penjualan maupun pengeluaran

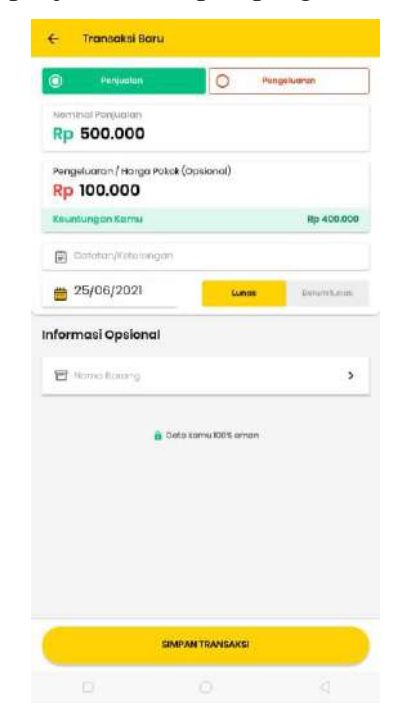

Gambar 25. Tampilan pengisian transaksi penjualan

c. Isi lah nominal penjualan dan harga pokok atau pengeluaran, boleh mengisi catatan jika ada yang perlu dicatat dan simpan transaksi.

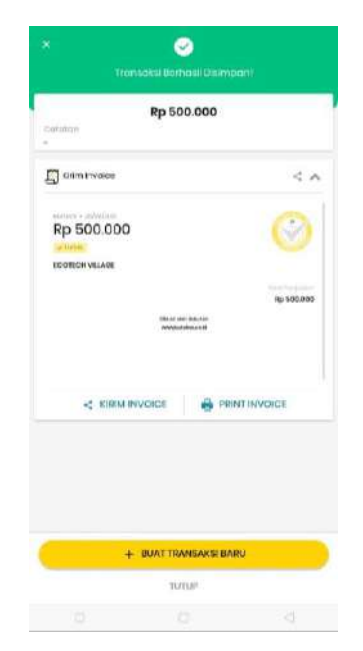

Gambar 26. Tampilan transaksi berhasil

d. Setalah transaksi berhasil, bukti transaksi atau *Invoice* dapat dicetak menggunakan print *bluetooth* dan dapat dikirim menggunakan berbagai aplikasi yang tersedia di handphone.

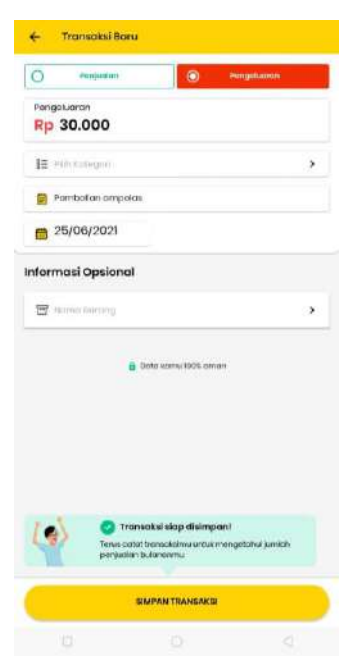

Gambar 27. Tampilan transaksi pengeluaran

e. Pada transaksi pengeluaran memasukan jumlah pengeluaran dan catatan untuk transaksi tersebut.

### **3. Cara melihat atau memantau perkembangan transaksi dengan grafik**

Memantau perkembangan transaksi dengan grafik memiliki 3 fitur yaitu penjualan, pengeluaran dan keuntungan.

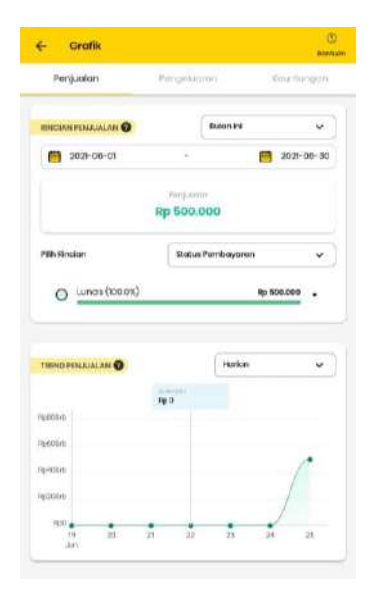

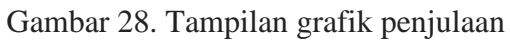

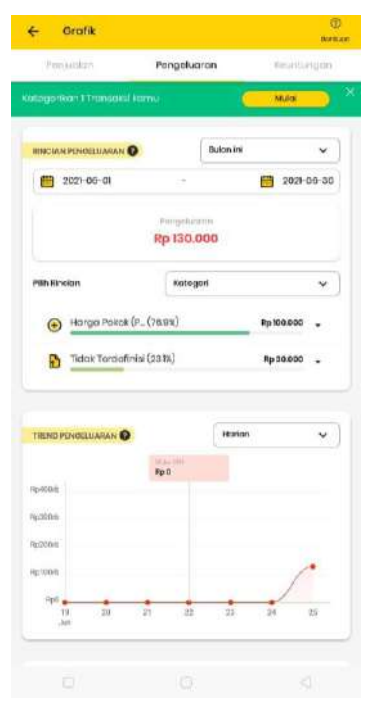

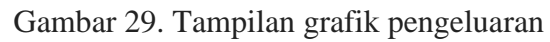

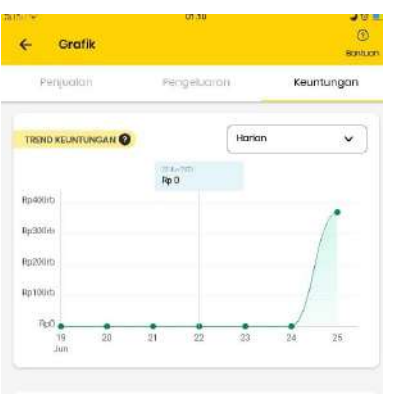

Gambar 30. Tampilan grafik keuntungan

Adanya grafik transaksi ini memudahkan pembisnis dalam melihat dan memantau apakah mereka untung atau rugi dengan menggunakan media grafik atau media gambar.

### **4. Cara melakukan hutang piutang**

Dalam sebuah bisnis sudah tidak asing lagi mendengar kata utang piutang, baik pelanggan yang berhutang ataupun pembisnis yang berhutang. Berikut adalah caracaranya:

a. Klik fitur hutang di layar utama, lalu pilih antara memberi atau menerima**.**  Memberi adalah dimana pembisnis memberi hutang kepada pelanggan atau pembeli, jika menerima beraarti pembisnis berhutang kepada orang lain atau perusahaan lain.

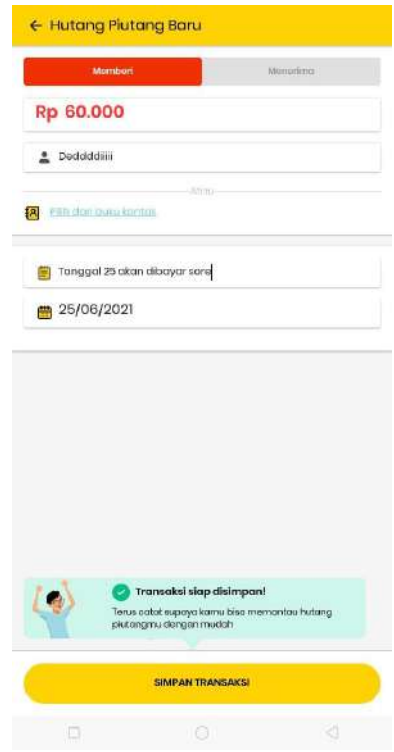

Gambar 31. Tampilan memberikan hutang

b. Isi lah nominal hutang, lalu di klik nama pelanggan, pembisnis dapat memasukan kontak pelanggan yang berada di perangkat *handphone* dan dapat mencantumkan catatan sebagai pengingat.

| Decidddilli<br>Đ<br>$+89920774,85000$                      |                       | $\odot$<br>Tologoni (tonnium) |
|------------------------------------------------------------|-----------------------|-------------------------------|
| <b>Hutang</b>                                              |                       | Transmitter (Class )          |
| Total Hutang Deddddilli ke Saya                            |                       |                               |
| □ 60,000                                                   |                       | Tandai Lungs                  |
| Tagih Uang Pakai BukuKasPay<br><b>Age</b><br>es mars parts |                       | ⋗                             |
| Laporan                                                    | 62<br><b>Ingatien</b> | 巴<br>SMS                      |
| a march<br><b>Cratofice:</b>                               | Memberi (i)           | <b>Minestima</b> 53           |
| Tanggol 25 okan dibayar<br><b>FRANCISCO</b>                | Hp 60.000             |                               |

Gambar 32. Tampilan hutang berhasil ditambahkan

c. Setelah menginput, pembisnis dapat juga membuat laporan atau bukti secara otomatis, dapat memilih antara bentuk pdf atau excel. Dapat juga mengingatkan dan mengirimkan ke berbagai aplikasi yang dimiliki oleh penghutang.

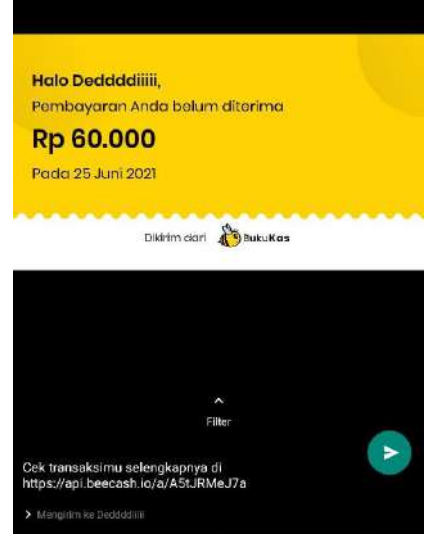

Gambar 33. Tampilan pengingat hutang

Tersedia link untuk melihat detail hutang, hal ini memudahkan penghutang dan pembisnis dalam bertransaksi yang bisa dikirimkan ke Whatsapp maupun media sosial lainnya seperti facebook dan instagram.

### **5. Cara memasukan barang atau stok barang di aplikasi BukuKas**

a. Dalam aplikasi BukuKas juga tersedia fitur dalam penyetokan dan mengatur stok minimumnya.

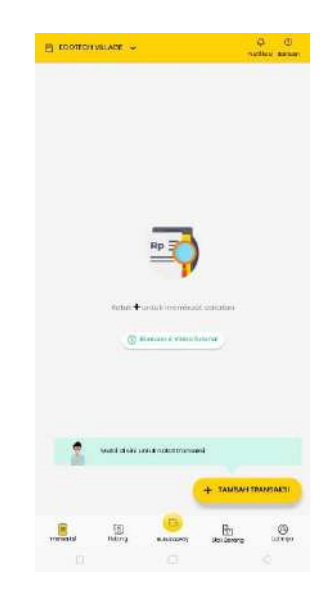

Gambar 34. Tampilan menu utama

b. Klik di layar utama fitur stok barang, lalu klik tambah barang dan masukan jenis barang dengan jumah dan stok minimumnya.

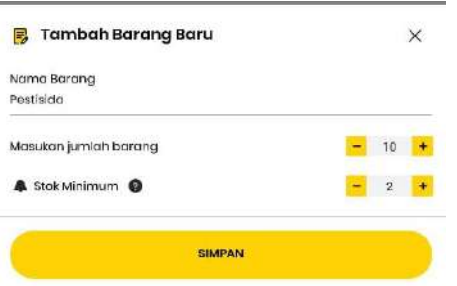

Gambar 35. Tampilan memasukan atau menyetok barang

c. Penyetokan barang dapat dimasukan berbagai jenis barang dan tidak hanya satu jenis saja.

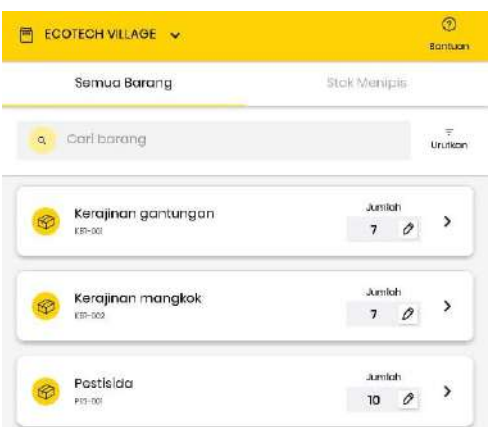

Gambar 36. Tampilan penyetokan barang banyak

### **6. Cara membuat Kartu Nama**

Kartu nama dalam dunia bisnis sangat diperlukan agar dapat membantu media promosi pembisnis untuk mempromosikan bisnisnya atau produknya kepada masyaraakat luas, di aplikasi BukuKas menyediakan fitur untuk membuat Kartu Nama.

a. Klik fitur lainnya dalam menu utama lalu klik menu kartu nama

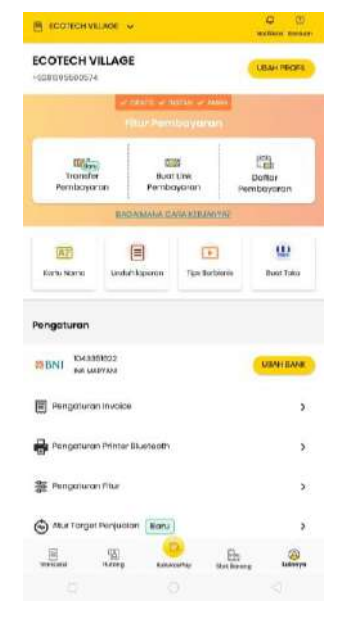

Gambar 37. Tampilan menu di fitur lainnya

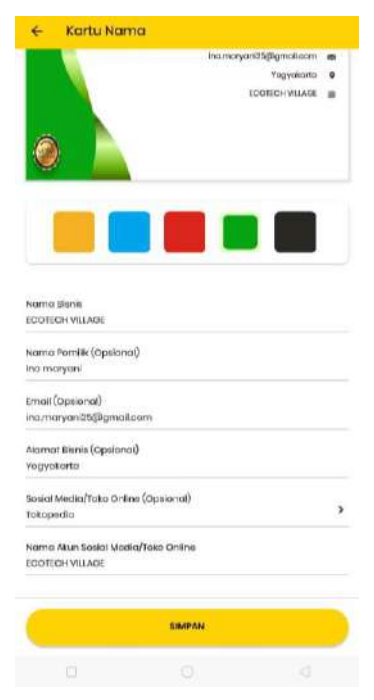

Gambar 38. Tampilan mengisi identitas untuk kartu nama

b. Identitas atau informasi yang dapat di isi pada kartu nama adalah nama bisnis, nama pemilik,email,alamat bisnis, jenis sosial media dan nama akun sosial media tersebut.

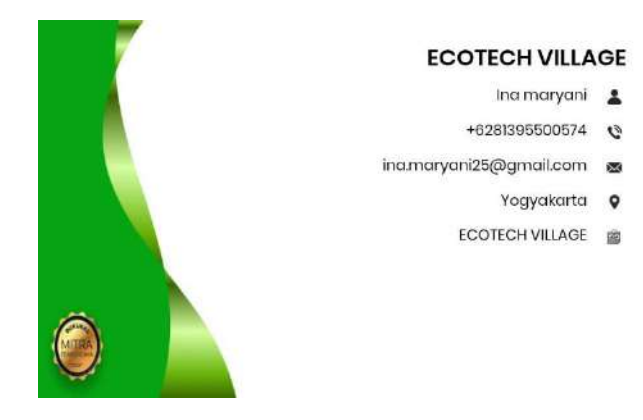

Gambar 39. Tampilan kartu nama

### **7. Cara membuat Laporan**

Dalam aplikasi BukuKas terdapat pembuatan laporan secara otomatis, laporan tersebut dapat di *download* dan dikirimkan dengan bentuk pdf dan excel. Laporan yang dapat dibuat adalah laporan laba rugi, laporan hutang piutang dan laporan pelanggan**.** Berikut adalah tatacara membuat laaporan secara otomatis di applikasi BukuKas :

a. Klik fitur lainnya pada layar utama, lalu klik menu unduh laporan

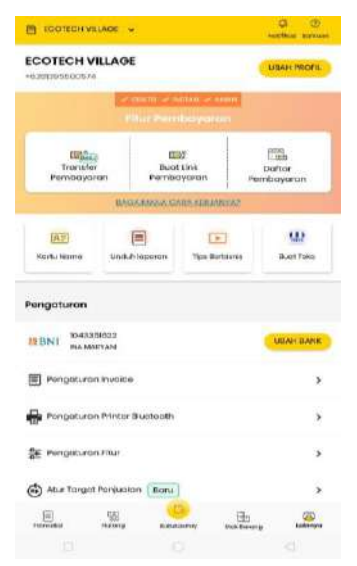

Gambar 40. Tampilan menu di fitur lainnya

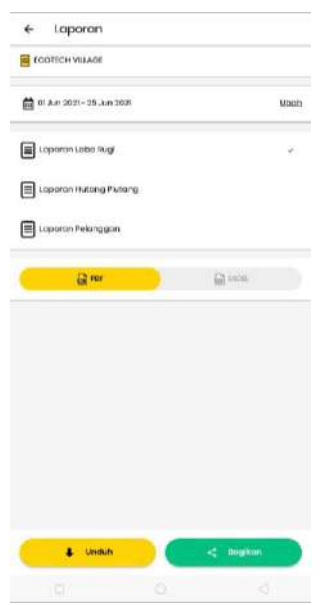

Gambar 41. Tampilan jenis-jenis laporan yang dapat dibuat atau yang tersedia

- b. Klik laporan yang akan di unduh sesuai dengan keperluan, lalu pilih bentuk yang akan diunduh pdf atau excel.
- c. Laporan dapat diunduh dan dikirimkan atau dibagikan langsung kepada pihak-pihak yang bersangkutan.

| Laporen Laba Rugi Jum 25 Jun 20<br>Ξ |                                    |                |           |             |                    | A  | 屋<br>$\times$ |
|--------------------------------------|------------------------------------|----------------|-----------|-------------|--------------------|----|---------------|
| Lihat<br>Depan                       | Data<br>Sisipkan<br>Tinjau<br>Pena |                |           |             |                    |    |               |
| ECOTECH VILLAGE<br>fx                |                                    |                |           |             |                    |    |               |
|                                      | E                                  | c              | $\Omega$  | E           | r                  | 'n | H             |
| ECOTECH VILLAGE                      |                                    |                |           |             |                    |    |               |
| Tel. +6281395500574                  |                                    |                |           |             |                    |    |               |
| Tanggal Laporato                     | 01 Juni 2021 - 25 Juni 2021        |                |           |             |                    |    |               |
| <b>Obuat Pada</b>                    | 25 Juni 2021 01:44 am              |                |           |             | Total transaksi: 2 |    |               |
|                                      |                                    |                |           |             |                    |    |               |
| 222230                               |                                    |                | 22.45     |             |                    |    |               |
| Tanggal                              | Deskripsi                          | Nama Pelanggan | Penjuaian | Pengeluaran | Keuntungan         |    |               |
| 2021-06-25                           |                                    | $\sim$         | 503000    | 100089      | 400000             |    |               |
| 2021-06-25                           | Pembelian ampelas                  | $\sim$         | $\pmb{0}$ | 30000       | $-30000$           |    |               |
|                                      |                                    |                |           |             |                    |    |               |
| Total                                |                                    |                | 500000    | 130000      | 370000             |    |               |
|                                      |                                    |                |           |             |                    |    |               |
|                                      |                                    |                |           |             |                    |    |               |
|                                      |                                    |                |           |             |                    |    |               |
|                                      |                                    |                |           |             |                    |    |               |
|                                      |                                    |                |           |             |                    |    |               |
|                                      |                                    |                |           |             |                    |    |               |

Gambar 42. Tampilan laporan laba rugi dalam bentu excel

|                        | Laporan Laba Rugi.Jum_25_Jun_20              |                 | e            |              | 57                 |
|------------------------|----------------------------------------------|-----------------|--------------|--------------|--------------------|
| Lihat                  | Konversi                                     | Edit<br>Anotasi |              |              |                    |
|                        |                                              |                 |              |              |                    |
|                        |                                              |                 |              |              |                    |
| <b>ECOTECH VILLAGE</b> |                                              |                 |              |              |                    |
| Tel. +6281395500574    |                                              |                 |              |              | <b>BukuKas</b>     |
|                        |                                              |                 |              |              |                    |
| Laporan Laba Rugi      |                                              |                 |              |              |                    |
|                        | Tanggal Laporan: 01 Juni 2021 - 25 Juni 2021 |                 |              |              |                    |
|                        | Dibuat Pada: 25 Juni 2021 01:46 am           |                 |              |              |                    |
|                        |                                              |                 |              |              | Total transaksi: 2 |
| Tanggal                | Deskripsi                                    | Nama Pelanggan  | Penjualan    | Pengeluaran  | Keuntungan         |
| 2021-06-25             | 243                                          | i w             | Rp500.000,00 | Rp100.000,00 | Rp400.000,00       |
| 2021-06-25             | Pembelian ampel<br>as                        |                 | Rp0,00       | Rp30.000,00  | -Rp30.000,00       |
| Total                  |                                              |                 | Rp500.000,00 | Rp130.000,00 | Rp370.000,00       |
|                        |                                              |                 |              |              |                    |

Gambar 43. Tampilan laporan laba rugi dalam bentuk pdf

|                        | Laporan Hutang Piutang, Jum_25_J.,                                                                                                    |           |                              |  |             |         |                   |        |
|------------------------|----------------------------------------------------------------------------------------------------|-----------|------------------------------|--|-------------|---------|-------------------|--------|
| Lihat                  | Konversi                                                                                                    | Edit      | Anotasi                      |  |             |         |                   |        |
|                        |                                                                                                    |           |                              |  |             |         |                   |        |
| <b>ECOTECH VILLAGE</b> |                                                                                                    |           |                              |  |             |         |                   | ukuKas |
| Tel. +6281395500574    |                                                                                                    |           |                              |  |             |         |                   |        |
|                        | Laporan Transaksi Hutang Piutang                                                                                                    |           |                              |  |             |         |                   |        |
| Total Manerima: Rn0,00 | Tanggal Laporan: 01 Juni 2021 - 25 Juni 2021<br>Dibuat Pada: 25 Juni 2021 01:47 am<br>Total Mamberi: Rp60.000.00<br>Total Utang Pelanggan: Rp60.000,00 |           |                              |  |             |         | Total transaks: 1 |        |
| Tanggal                | <b>Nama Pelanggan</b>                                                                                                    | Deskripsi |                              |  |             | Mambari | Menerima          |        |
| 2021-06-25             | <b>Deddddiiiii</b>                                                                                                    |           | Tanggal 25 akan dibayar sore |  | Rp60.000.00 |         |                   |        |

Gambar 44. Tampilan laporan transaksi hutang piutang

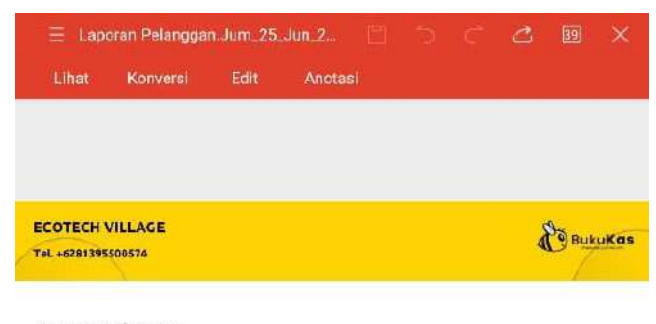

### Laporan Pelanggan

Tanggal Laporan: 01 Juni 2021 - 25 Juni 2021 Dibuat Pada: 25 Juni 2021 01:47 am

|                | 01 Juni 2021 - 25 Juni 2021 | S/d Hari ini |                               |                               |
|----------------|-----------------------------|--------------|-------------------------------|-------------------------------|
| Nama Pelanggan | Total<br>Penjualan          | Keuntungan   | Hutang (-) / Piutang<br>$(+)$ | *Hutang (-) /Piutang<br>$(+)$ |
| Deddddiili     | Ro 0.00                     | Ro0.00       | Ro 60.000.00                  | Ro 60,000.00                  |
| Tocal          | Rp0.00                      | Rp0,00       | Rp60.000,00                   | Rp60.000.00                   |

Gambar 45. Tampilan laporan pelanggan

### **BAB IV**

### **DIGITAL MARKETING UNTUK PEMASARAN LIMBAH KELAPA**

### **A. Website dan Video**

Berikut ini merupakan penjelasan mengenai website dan video sebagai berikut : 1. Website

Website ialah sarana untuk mempernalkan dan menyebarluaskan informasi dalam suatu sekumpulan atau daerah. Dari pernyataan tersebut dapat di ambil pengertian kumpulan halaman web yang dapat diakses publik dan saling terkait yang berbagi satu nama domain. Website dapat dibuat dan dikelola oleh individu, grup, bisnis, atau organisasi untuk melayani berbagai tujuan. Sedangkan dalam pengelolaan website kali ini bisa direalisasikan satu orang atau pun berkelompok.

Dalam mengelola sebuah website yang akan kita gunakan dalam menyebarluaskan informasi. Kita perlu tau cara penggunaan dari website itu sendiri. Adapun cara penggunaannya sebagai berikut

a. Terinstall code editor dalam perangkat laptop

*Code editor* merupakan text editor yang dikhususkan untuk menuliskan kodekode dari perangkat lunak yang sedang dikembangkan. *Code editor* ini membuat pengembang untuk menulis dan membaca *source code* dengan lebih mudah. Bisa memudahkan penggunannya dalam merancang suatu website. Terdapat beberapa *code editor* yang familiar yaitu *visul studio code*, sublime text 3, Atom dan lain lain. Dan *code editor* yang digunakan dalam perancangan website ialah sublime text 3.

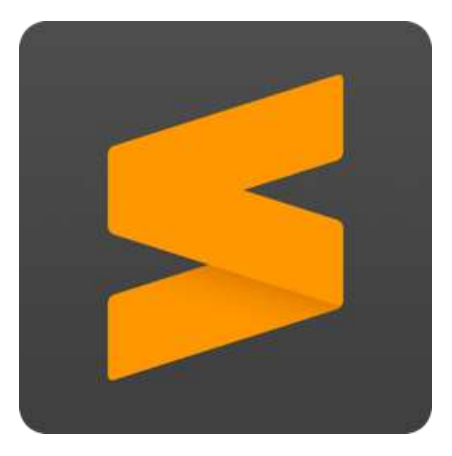

Gambar 46. *Code editor*

b. Terinstall browser dalam perangkat laptop

Browser juga sering disebut dengan suatu perangkat lunak dengan fungsi yang dimilikinya sebagai penerima, pengakses, penyaji berbagai informasi di internet. Dalam merancang sebuah website perlu mempunyai browser digunakan sebagai review dan pratinjau websire yang sudah kita tuliskan codenya dalam code editor. Ada beberapa jenis browser terdiri dari safari, chrome, mozilla, opera, exprorer dan lain lain. Dalam hal ini browser yang akan digunakan ialah mozilla dan chrome.

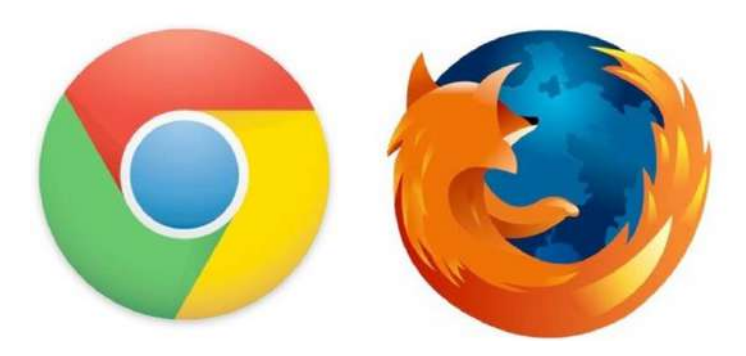

Gambar 47. Browser

### c. SDM

Dalam hal SDM (sumber daya manusia) diartikan sebagai orang yang paham akan pengelolaan website ini. Dari mengubah, menghapus, menambah elemen dan lain lain. Dengan ini ketersedian SDM dalam mengelola website ini akan menjadi elemen paling penting dalam pengelolaan website dan perkembangannya kedepan.

Dalam mengelola sebuah website pengguna mengetahui fitur apa saja yang tersedia dan cara kerjanya. Berikut fitur fitur dalam website yang tersedia :

1) *Home*

Dalam fitur home ini berupa informasi awal dari website yang mengenai judul PKM, Nama tim, foto icon dan logo logo.

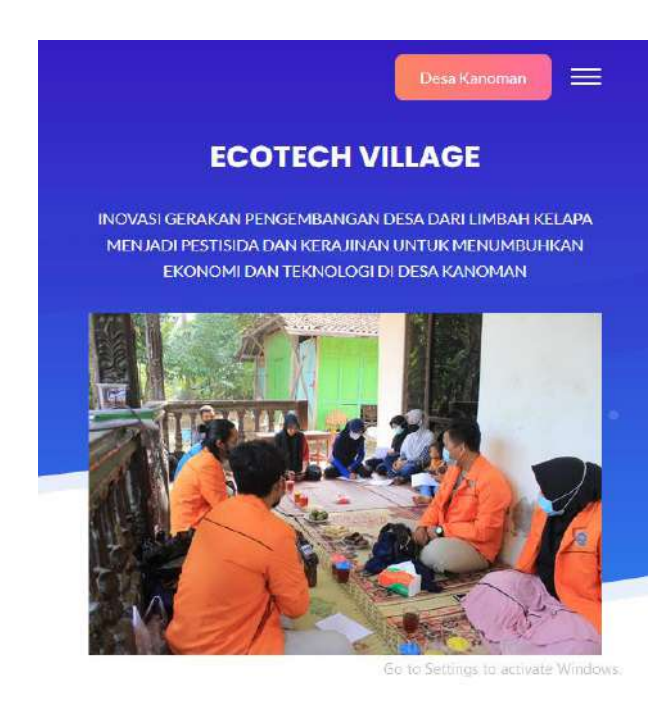

Gambar 48. Tampilan *Home*

### 2) TIM PKM

Dalam bagian ini, digunakan untuk memperkenalkan anggota TIM PKM beserta dosen pembimbing dalam realisasi PKM-PM dengan mitra.

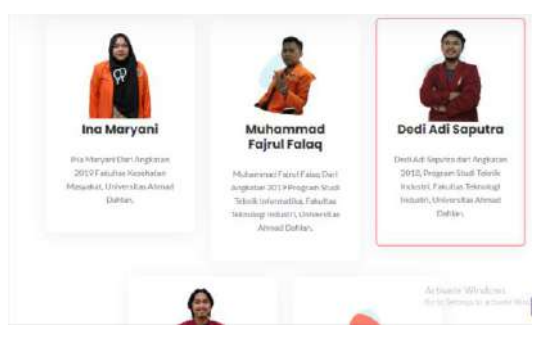

Gambar 49. Tampilan Tim PKM

### 3) Desa

Dalam fitur desa ini untuk memperkenalkan desa secara singkat. Bisa juga diistilahkan sebagai profile sederhana desa. Dalam fitur ini berisi teks yang menggambarkan lokasi dan keadaan tempat PKM-PM dalam melaksanakan program.

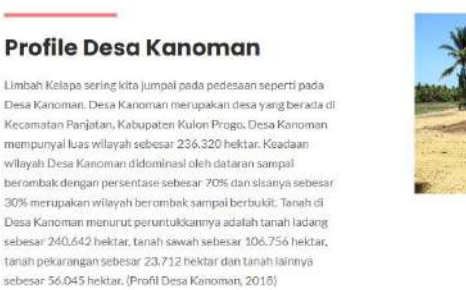

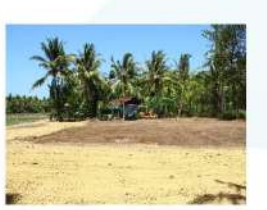

### Gambar 50. Tampilan Desa

4) Sosialisasi

Dalam fitur ini akan menampilkan beberapa program kami kepada pihak perangkat desa, masyarakat sekitar dan karang taruna. Dari detail kegiatan terlaksana dan lain lain.

5) *Marketing*

Dalam fitur ini akan membahas seputar media sosial dan *market place* yang digunakan dalam pemasaran hingga promosi produk pestisida dan kerajinannya. Dengan maksud pengunjung bisa meng-klik gambar yang ada untuk bisa terhubung dengan kita di media sosial apa dan market place apapun itu yang tersedia.

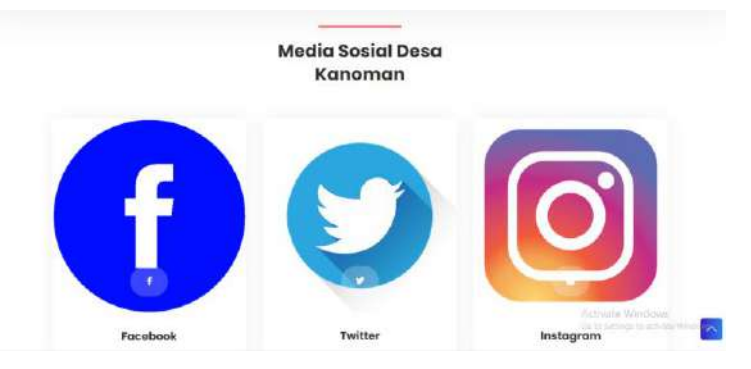

Gambar 51. Tampilan Media Sosial

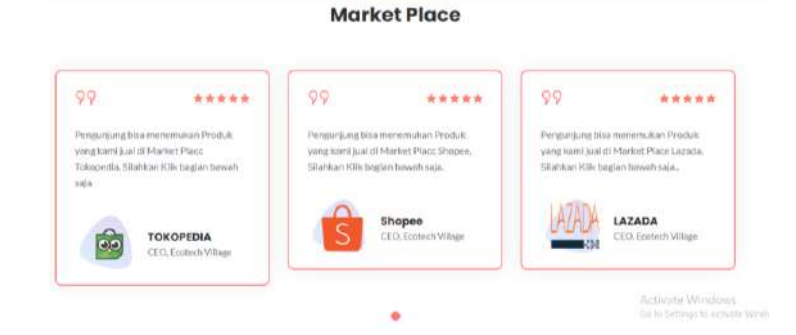

Gambar 52. Tampilan *Marketplace*

### 6) Dokumentasi Kegiatan

Dalam fitur ini akan menampilkan beberapa dokumentasi kegiatan yang telah terealiasasikan baik kegaiatn yang dilakukan secara tatap muka hingga kegiatan yang dilaksanakan dengan *virtual* (gmeet).

Dokumentasi Kegiatan

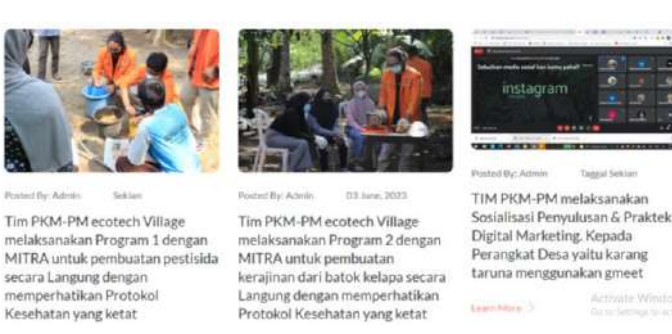

Gambar 53. Tampilan Dokumentasi

### 2. Video

Video dapat diartikan sebagai media untuk rekaman gambar dan audio. Dalam pembagiannya video akan membahas bagaimana cara pembuatan pestisida dengan metode pengasapan, pembuatan kerajinan dari limbah kelapa, dan digital marketing. Dalam pembuatan video untuk disajikan ada beberapa hal yang perlu dimiliki dalam pembuatannya ialah

a. Terinstall software edit video

Dalam hal ini adalah aplikasi yang akan membantu dalam pengeditan video hingga di tahap hasil atau export. Ada beberapa aplikasi yang bisa digunakan meliputi Adobe premiere pro, filmora, sony vegas pro dan lain lain. Dalam hal ini software edit video yang digunakan ialah

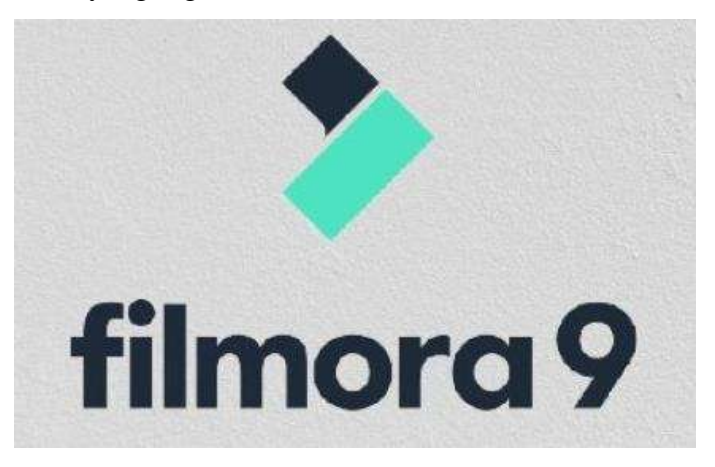

Gambar 54. Filmora

Hasil dari video akan diberikan dengan mitra agar dijadikan sebagai bahan tutorial dan Langkah-langkah dalam merealisasikan sebuah kegiatan yang dilakukan secara online.

### **B. Instagram**

Instagram ialah media sosial yang sangat familiar di kalangan anak muda hingga yang telah berusia. Memanfaatkan Instagram sebagai media untuk menyalurkan informasi hingga dijadikan sebagai ladang penghasilan yang di fungsi alihkan menjadi tempat pemasaran produk. Instagram dilihat dari penggunaannya yang meliputi remaja,orang tua, dan pelajar pun memakai aplikasi untuk mencari produk yang diinginkan. Dalam sebuah pengamatan yang dilakukan oleh Napoleon Cat ketika Januari-Mei 2020 pengguna Instagram di Indonesia mencapai 69 juta lebih pengguna dan didominasi oleh perempuan. Maka itu memanfaatkan Instagram sebagai alternatif promosi produk sangat berpotensi besar dalam perkembangan produk.

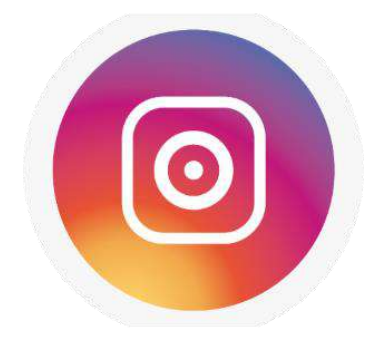

### Gambar 55. Instagram

Adapun dalam penggunaannya Instagram sebagai media promosi produk ialah

- 1. Menjadikan Instagram sebagai kaun bisnis
- 2. Membuat profile dan biodata awal yang menarik di tampilan profile Instagram
- 3. Memahami cara memposting produk dalam Instagram
- 4. Menguasai pemilihan kata untuk membuat caption yang menarik
- 5. Mengetahui cara promosi produk menggunakan fitur "promosikan" yang semua feed yang ada di Instagram.

### C. **Shopee**

Shoppe adalah sebuah aplikasi komersial yang bergerak di bidang Market Place untuk pemasaran semua produk. Kami memiliki Shopee sebagai salah satu tempat kita untuk memasarkan produk kami karena mengingat bahwa pengguna shopee di indonesai ini cukup besar. Hal ini diperkuat dengan pengamatan yang di lakukan oleh

Similarweb 2021 yang menyatakan jika shoppee ini memiliki pengguna 29% artinya memiloko 120 juta pengunjung perbulannya dengan rata-rata dipakai dengan durasi 6 menit. hal ini yang memberikan kami motivasi untuk memasarkan produk desa kanoman di platfom shopee.

Adapun dalam penggunaanya shopee sebagai media promosi produk ada beberapa hal yang perlu diketahui dan dikuasai berupa :

- 1. Mengetahui cara pembuatan akun shopee
- 2. Mengetahui cara posting produk yang di inginkan
- 3. Mengetahui fitur iklan atau promosi dalam shopee
- 4. Paham dengan cara kerja dari iklan di shopee
- 5. Mengetahui cara edit dan menambahkan produk baru

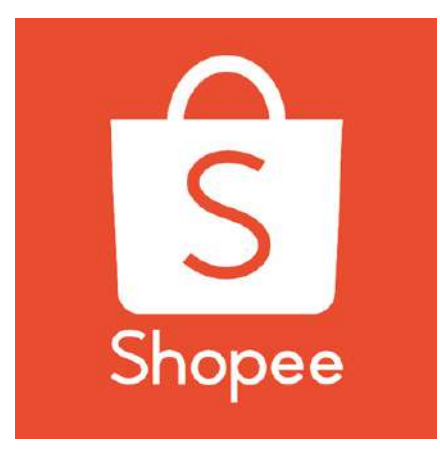

Gambar 56. Shopee

### **DAFTAR PUSTAKA**

- Antu, Evi Sunarti, and Yunita Djamalu. 2020. "Redesain Mata Pisau Pencacah Pupuk Kompos Sampah Organik Rumah Tangga." Jurnal Technopreneur (JTech) 8, no. 1: 47–51. https://doi.org/10.30869/jtech.v8i1.529.
- Ardiwinata, Asep Nugraha. 2020. "Pemanfaatan Arang Aktif Dalam Pengendalian Residu Pestisida Di Tanah: Prospek Dan Masalahnya." Jurnal Sumberdaya Lahan 14, no. 1: 49. https://doi.org/10.21082/jsdl.v14n1.2020.49-62.
- Budi, Esmar. 2011. "Tinjauan Proses Pembentukan Dan Penggunaan Arang Tempurung Kelapa Sebagai Bahan Bakar Bahan Komponen Kandungan Sifat Termal." Jurnal Penelitian Sains 14, no. C: 25–29.
- Dewi, Atika Puspa. 2013. PENGELOLAAN LIMBAH TEMPURUNG KELAPA SEBAGAI AKSESORIS SANGGUL. Jurnal EMBA. Vol. 1.
- Hermita, Rani. 2019. "Menjadi Berbagai Macam Bentuk Kerajinan." Jurnal Proporsi 4, no. 2: 93–104.
- Isa, Ishak, Wenny J.A Musa, and Sity Wirid Rahma. 2019. "Pemanfaatan Asap Cair Tempurung Kelapa Sebagai Pestisida Organik Terhadap Mortalitas Ulat Grayak (Spodoptera Litura F.)." Jambura Journal of Chemistry 1, no. 1: 15–20. https://doi.org/10.34312/jambchem.v1i1.2102.
- Rasi, Antonius Juandri Longa, and Yulius Prianto Seda. 2014. "Potensi Teknologi Asap Cair Tempurung Kelapa Terhadap Keamanan Pangan." Publikasi Universitas Tribhuwana Tunggadewi 3, no. 2: 1–10.
- Rasydta, Hani Prima. 2008. PENGGUNAAN ASAP CAIR TEMPURUNG KELAPA DALAM PENGAWETAN IKAN BANDENG. Bionature. Vol. 9.
- Trivana, Linda, Adhitya Yudha Pradhana, and Alfred Pahala Manambangtua. 2017. "Optimalisasi Waktu Pengomposan Pupuk Kandang Dari Kotoran Kambing Dan Debu Sabut Kelapa Dengan Bioaktivator Em4." Jurnal Sains &Teknologi Lingkungan 9, no. 1: 16–24. https://doi.org/10.20885/jstl.vol9.iss1.art2.

### **LAMPIRAN**

Download video turorial di : [https://bit.ly/tips\\_praktis\\_bisnis\\_limbah\\_kelapa](https://bit.ly/tips_praktis_bisnis_limbah_kelapa)